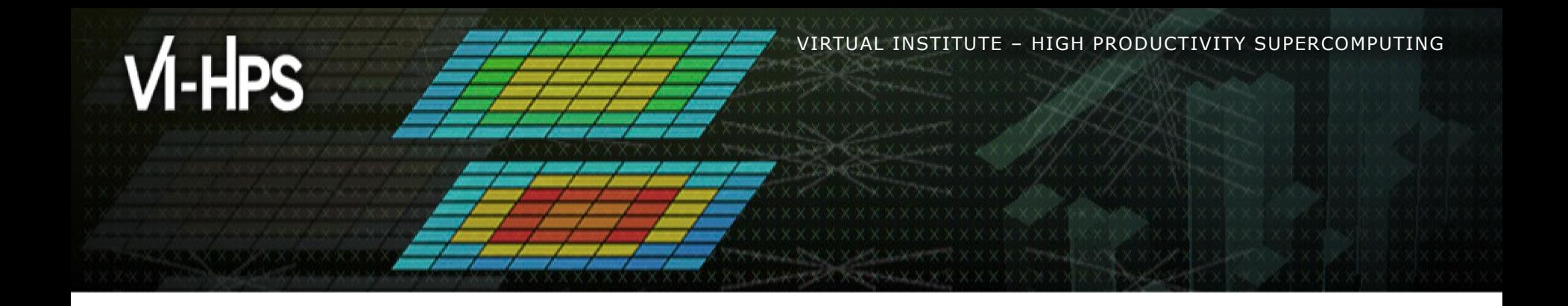

# **MAQAO Hands-on exercises**

Profiling bt-mz (incl. scalability) Optimising a code

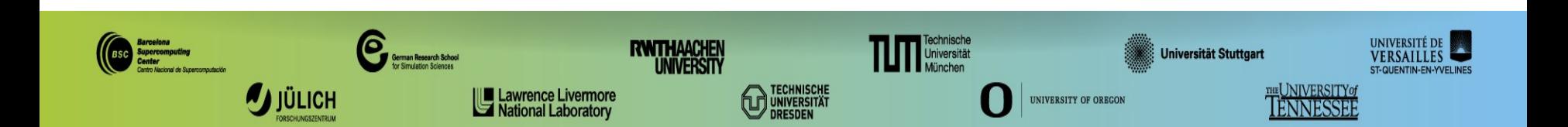

## **Setup (reminder)**

Login to the cluster

**> ssh <***username>***@lxlogin10.lrz.de**

Copy handson material to your workspace directory

```
> export TW40=/lrz/sys/courses/vihps
> export WORK=$SCRATCH # assumed fastest filesystem
Hint: copy in ~/.bash_profile
> cd $WORK
> tar xvf $TW40/material/maqao/MAQAO_HANDSON.tgz
> tar xvf $TW40/material/maqao/NPB3.4-MZ-MPI.tgz
```
Load MAQAO environment

- **> module use \$TW40/modulefiles**
- **> module load maqao**

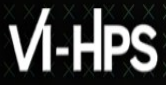

## **Setup (bt-mz compilation with Intel compiler and MPI & debug symbols)**

Go to the NPB directory provided with MAQAO handsons

**> cd \$WORK/NPB3.4-MZ-MPI**

Load Intel compiler and environment (if not already loaded)

**> module load devEnv/Intel/2019**

Compile and run

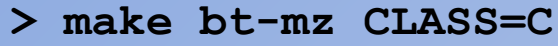

**> cd bin**

- **> cp \$WORK/MAQAO\_HANDSON/bt/bt.sbatch .**
- **> sbatch bt.sbatch**

Remark: with version 3.4 the generated executable supports any number of ranks (no need to generate one executable for 6 ranks, another for 8 etc.)

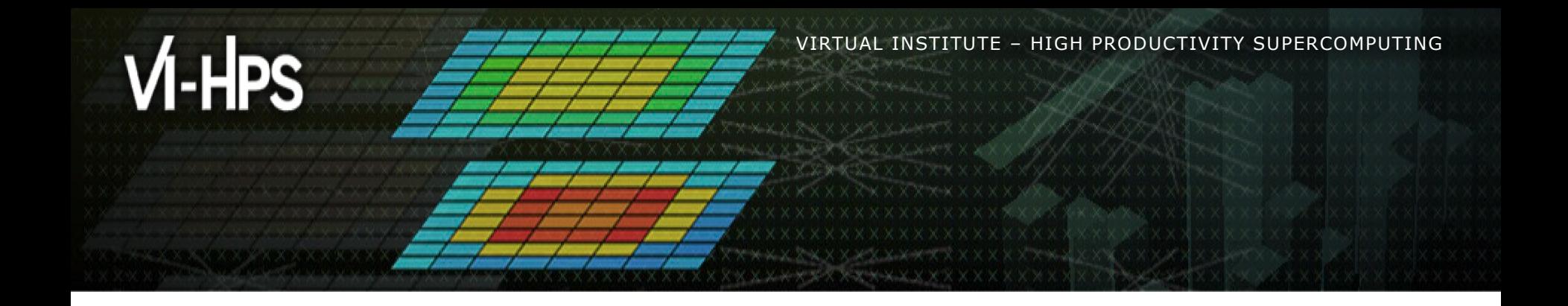

# **Profiling bt-mz with MAQAO**

Salah Ibnamar

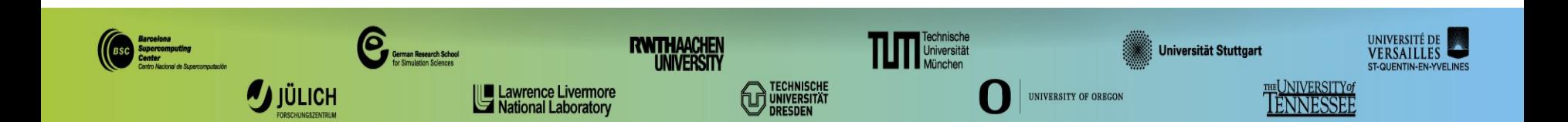

## **Setup ONE View for batch mode**

The ONE View configuration file must contain all variables for executing the application.

Retrieve the configuration file prepared for bt-mz in batch mode from the MAQAO\_HANDSON directory

```
> cd $WORK/NPB3.4-MZ-MPI/bin
```

```
> cp $WORK/MAQAO_HANDSON/bt/bt_OV_sbatch.lua .
```

```
> less bt_OV_sbatch.lua
```

```
binary = "bt-mz.C.x"
...
batch_script = "bt_maqao.sbatch"
batch command = "sbatch <br/>batch script>"
...
number_processes = 4
number_processes_per_node = 2
omp_num_threads = 8
...
mpi_command = "mpirun -n <number_processes>"
...
```
## **Review jobscript for use with ONE View**

All variables in the jobscript defined in the configuration file must be replaced with their name from it.

Retrieve jobscript modified for ONE View from the MAQAO\_HANDSON directory.

```
...
#SBATCH --ntasks-per-node=2<number_processes_per_node>
#SBATCH --cpus-per-task=8<omp_num_threads>
...
export OMP_NUM_THREADS=8<omp_num_threads>
...
mpirun -n ... $EXE
<mpi_command> <run_command>
...
> cd $WORK/NPB3.4-MZ-MPI/bin #if current directory has changed
> cp $WORK/MAQAO_HANDSON/bt/bt_maqao.sbatch .
> less bt_maqao.sbatch
```
## **Launch MAQAO ONE View on bt-mz (batch mode)**

### Launch ONE View

**> cd \$WORK/NPB3.4-MZ-MPI/bin #if current directory has changed** 

**> maqao oneview -R1 --config=bt\_OV\_sbatch.lua -xp=ov\_sbatch**

The -xp parameter allows to set the path to the experiment directory, where ONE View stores the analysis results and where the reports will be generated.

If -xp is omitted, the experiment directory will be named maqao\_<timestamp>.

### **WARNINGS:**

**-** If the directory specified with -xp already exists, ONE View will reuse its content but not overwrite it.

## **(OPTIONAL) Setup ONE View for interactive mode**

Retrieve the configuration file prepared for bt-mz in interactive mode from the MAQAO\_HANDSON directory

- **> cd \$WORK/NPB3.4-MZ-MPI/bin #if current directory has changed**
- **> cp \$WORK/MAQAO\_HANDSON/bt/bt\_OV\_interact.lua .**
- **> less bt\_OV\_interact.lua**

```
binary = "bt-mz.C.x"
...
number_processes = 4
number_processes_per_node = 2
...
omp_num_threads = 8
...
mpi_command = "mpirun -n <number_processes>"
```
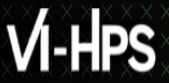

## **(OPTIONAL) Launch MAQAO ONE View on bt-mz (interactive mode)**

Request interactive session with 2 nodes

```
> srun -M ivymuc --reservation=hhps1s21_workshop \
```
**--nodes=2 --pty bash**

#### Launch ONE View

```
> cd $WORK/NPB3.4-MZ-MPI/bin
> maqao oneview -R1 --config=bt_OV_interact.lua \
-xp=ov_interactive
```
#### Exit interactive session

**> exit**

## **Display MAQAO ONE View results**

The HTML files are located in **<exp-dir>/RESULTS/<binary>\_one\_html**, where *<exp-dir>* is the path of he experiment directory (set with -xp) and *<binary>* the name of the executable.

Mount \$WORK locally:

```
> mkdir ivymuc_work
> sshfs <user>@lxlogin10.lrz.de:/gpfs/scratch/a2c06/<user> \
ivymuc_work
> firefox ivymuc_work/NPB3.4-MZ-MPI/bin/ov_sbatch/RESULTS/bt-
mz.C.x_one_html/index.html
```
It is also possible to compress and download the results to display them:

**> tar czf \$HOME/bt\_html.tgz ov\_sbatch/RESULTS/bt-mz.C.x\_one\_html**

**> scp <user>@lxlogin10.lrz.de:bt\_html.tgz .**

**> tar xf bt\_html.tgz**

**> firefox ov\_sbatch/RESULTS/bt-mz.C.x\_one\_html/index.html**

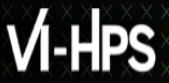

## **sshfs & scp hints**

To install sshfs on Debian-based Linux distributions (like Ubuntu)

**> sudo apt install sshfs**

Recommended to close a sshfs directory after use

**> fusermount -u /path/to/sshfs/directory**

• scp is slow to copy directories (especially when containing many small files), copy a .tgz archive of the directory

## **Display MAQAO ONE View results (optional)**

A sample result directory is in **MAQAO\_HANDSON/bt/bt\_html\_example.tgz**

Results can also be viewed directly on the console in text mode:

**> maqao oneview -R1 -xp=ov\_sbatch --output-format=text**

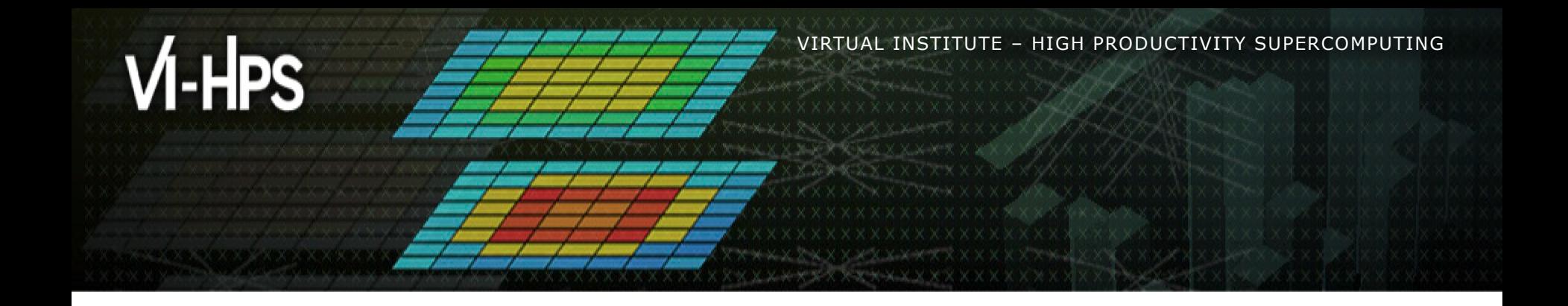

# **Scalability profiling of bt-mz with MAQAO**

Salah Ibnamar

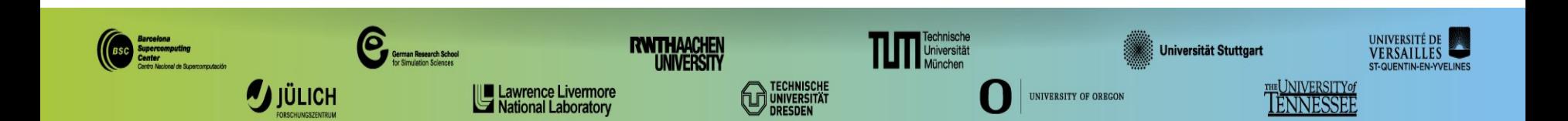

## **Setup ONE View for scalability analysis**

Retrieve the configuration file prepared for bt-mz in batch mode from the MAQAO HANDSON directory

```
\text{binary} = "./\text{bt-mz.C.x}...
run_command = "<binary>"
... 
batch_script = "bt_maqao.sbatch"
...
batch command = "sbatch <br/> <br/> <br/> <br/> <br/> <br/>script>"
...
number_processes = 4
...
number_processes_per_node = 4
...
omp_num_threads = 1
...
mpi_command = "mpirun –n <number_processes>"
...
multiruns_params = {
 {number\,processes = 1, omp num threads = 8, number processes per node = 1},
 {number\,processes = 4, omp_num_threads = 1, number processes per node = 2},
 {number\,processes = 4, omp_num_threads = 8, number processes per node = 2},
}
scalability_reference = "lowest-threads"
> cd $WORK/NPB3.4-MZ-MPI/bin #if cur. dir. has changed 
> cp $WORK/MAQAO_HANDSON/bt/bt_OV_scal.lua .
> less bt_OV_scal.lua
```
## **Launch MAQAO ONE View on bt-mz (scalability mode)**

Launch ONE View (execution will be longer!)

```
> maqao oneview -R1 --with-scalability=on \
```

```
-c=bt_OV_scal.lua -xp=ov_scal
```
The results can then be accessed similarly to the analysis report.

> firefox ivymuc work/NPB3.4-MZ-MPI/bin/ov scal/RESULTS/bt-

**mz.C.x\_one\_html/index.html**

#### **OR**

```
> tar czf $HOME/bt_scal.tgz \
```
**ov\_scal/RESULTS/bt-mz.C.x\_one\_html**

```
> scp <user>@lxlogin10.lrz.de:ov_scal.tgz .
```
**> tar xf ov\_scal.tgz**

**> firefox ov\_scal/RESULTS/bt-mz.C.x\_one\_html/index.html**

A sample result directory is in **MAQAO\_HANDSON/bt/bt\_scal\_html\_example.tgz**

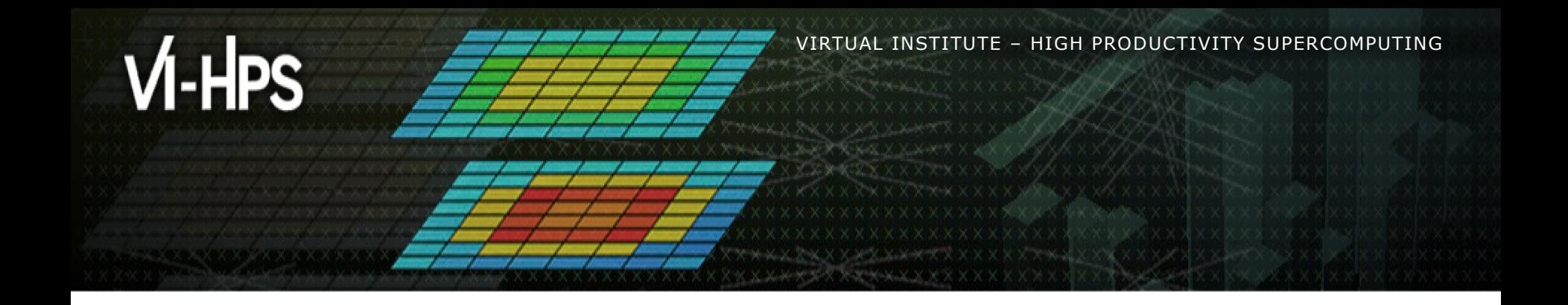

# **Optimising a code with MAQAO**

Emmanuel OSERET

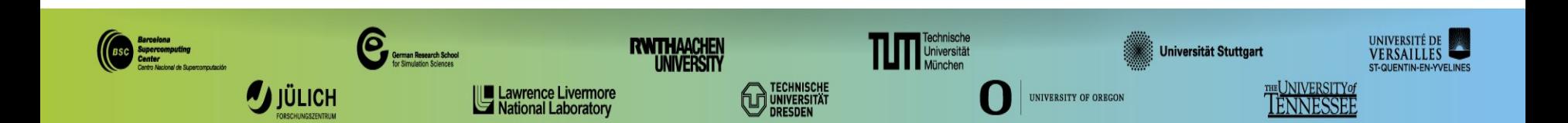

**XXXXXXXXXXX** VIRTUAL INSTITUTE – HIGH PRODUCTIVITY SUPERCOMPUTING

## **Matrix Multiply code**

```
void kernel0 (int n,
                                       float a[n][n],
                                       float b[n][n],
                                       float c[n][n]) {
      int i, j, k;
     for (i=0; i\leq n; i++)for (j=0; j\leq n; j++) {
                 c[i][j] = 0.0f;
                for (k=0; k\leq n; k++) c[i][j] += a[i][k] * b[k][j];
\left\{\begin{array}{ccc} 1 & 0 & 0 \\ 0 & 0 & 0 \\ 0 & 0 & 0 \\ 0 & 0 & 0 \\ 0 & 0 & 0 \\ 0 & 0 & 0 \\ 0 & 0 & 0 \\ 0 & 0 & 0 \\ 0 & 0 & 0 \\ 0 & 0 & 0 \\ 0 & 0 & 0 \\ 0 & 0 & 0 \\ 0 & 0 & 0 \\ 0 & 0 & 0 & 0 \\ 0 & 0 & 0 & 0 \\ 0 & 0 & 0 & 0 \\ 0 & 0 & 0 & 0 & 0 \\ 0 & 0 & 0 & 0 & 0 \\ 0 & 0 & 0 & 0 & 0 \\ 0 & 0 & 0 & 0 &}
```
## "Naïve" dense matrix multiply implementation in C

## **Compile with GNU compiler**

Go to the handson directory

**> cd \$WORK/MAQAO\_HANDSON/matmul**

Compile all variants (must be done on login node)

- **> module load gcc/9**
- **> make all**

Load MAQAO environment

- **> module use \$TW40/modulefiles**
- **> module load maqao**

UAL INSTITUTE – HIGH PRODUCT

## **Setup matmul for srun-direct run from Oneview**

The ONE View configuration file must contain all variables for executing the application.

```
> cd $WORK/MAQAO_HANDSON/matmul #if cur. directory has changed
```

```
> less ov_orig.lua
```

```
binary = "matmul_orig"
run command = "<br />binary> 400 300" -- <size of matrix> <number of
repetitions>
...
number_processes_per_node = 1
mpi command = "srun -M ivymuc --reservation=hhps1s21 workshop
exclusive"
...
```
XXXXXXXXXXX**MRTUAL INSTITUTE + HIGH PRODUCTIVITY SUPERCOMPUTING** 

## **Analysing matrix multiply with MAQAO**

Analyse matrix multiply with ONE View

**> maqao oneview -R1 -c=ov\_orig.lua -xp=ov\_orig**

## **Viewing results (HTML)**

### On your local machine (sshfs):

**> firefox ivymuc\_work/MAQAO\_HANDSON/matmul/ov\_orig/RESULTS/**

**matmul\_orig\_one\_html/index.html &**

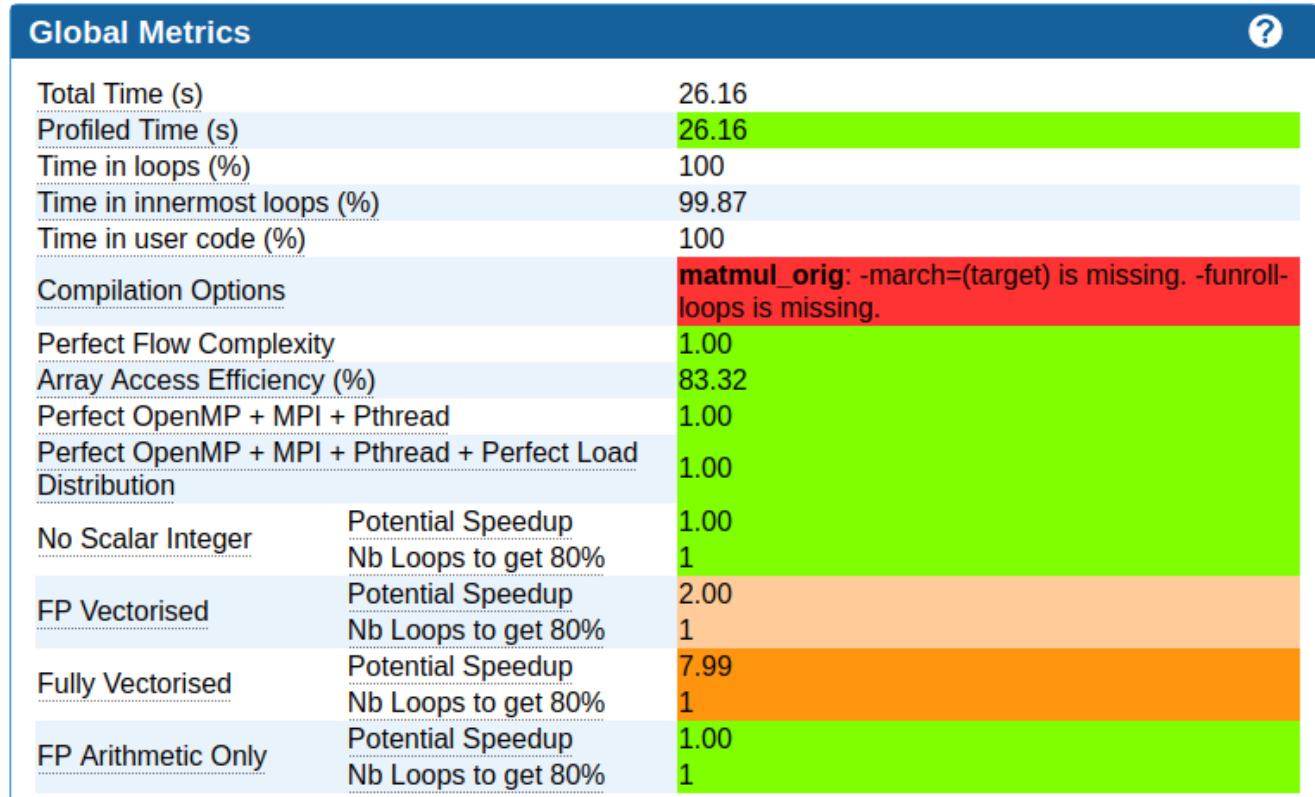

## **CQA output for the baseline kernel**

#### **Vectorization**

Your loop is not vectorized. 8 data elements could be processed at once in vector registers. By vectorizing your loop, you can lower the cost of an iteration from 3.00 to 0.37 cycles (8.00x speedup).

#### **Details**

All SSE/AVX instructions are used in scalar version (process only one data element in vector registers). Since your execution units are vector units, only a vectorized loop can use their full power.

#### **Workaround**

- . Try another compiler or update/tune your current one:
	- recompile with fassociative-math (included in Ofast or ffast-math) to extend loop vectorization to FP reductions.
- Remove inter-iterations dependences from your loop and make it unit-stride:
	- o If your arrays have 2 or more dimensions, check whether elements are accessed contiguously and, otherwise, try to permute loops accordingly: C storage order is rowmajor: for(i) for(j)  $a[j][i] = b[j][i]$ ; (slow, non stride 1) => for(i) for(j)  $a[i][j] = b[i][j]$ ; (fast, stride 1)
	- If your loop streams arrays of structures (AoS), try to use structures of arrays instead (SoA): for(i)  $a[i].x = b[i].x$ ; (slow, non stride 1) => for(i)  $a.x[i] = b.x[i]$ ; (fast, stride 1)

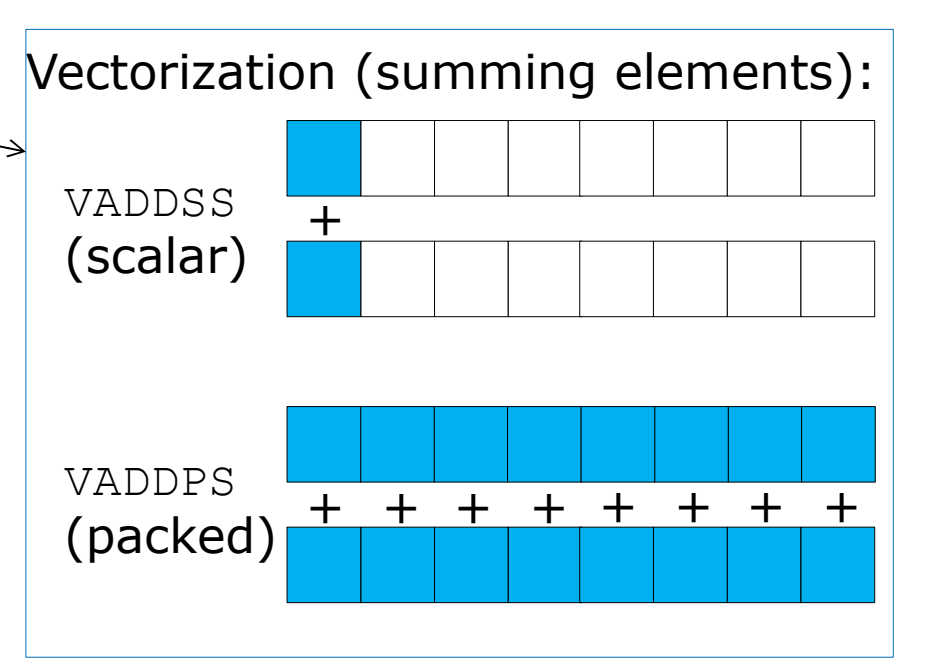

- $\rightarrow$  Accesses are not contiguous => let's permute k and j loops
- No structures here…

**XXXXXXXXXXXXXX** XXXXXXXX**VIRTUAL INSTITUTE< \* HIGH PRODUCTIVITY SUPERCOMPUTING** 

## **Impact of loop permutation on data access**

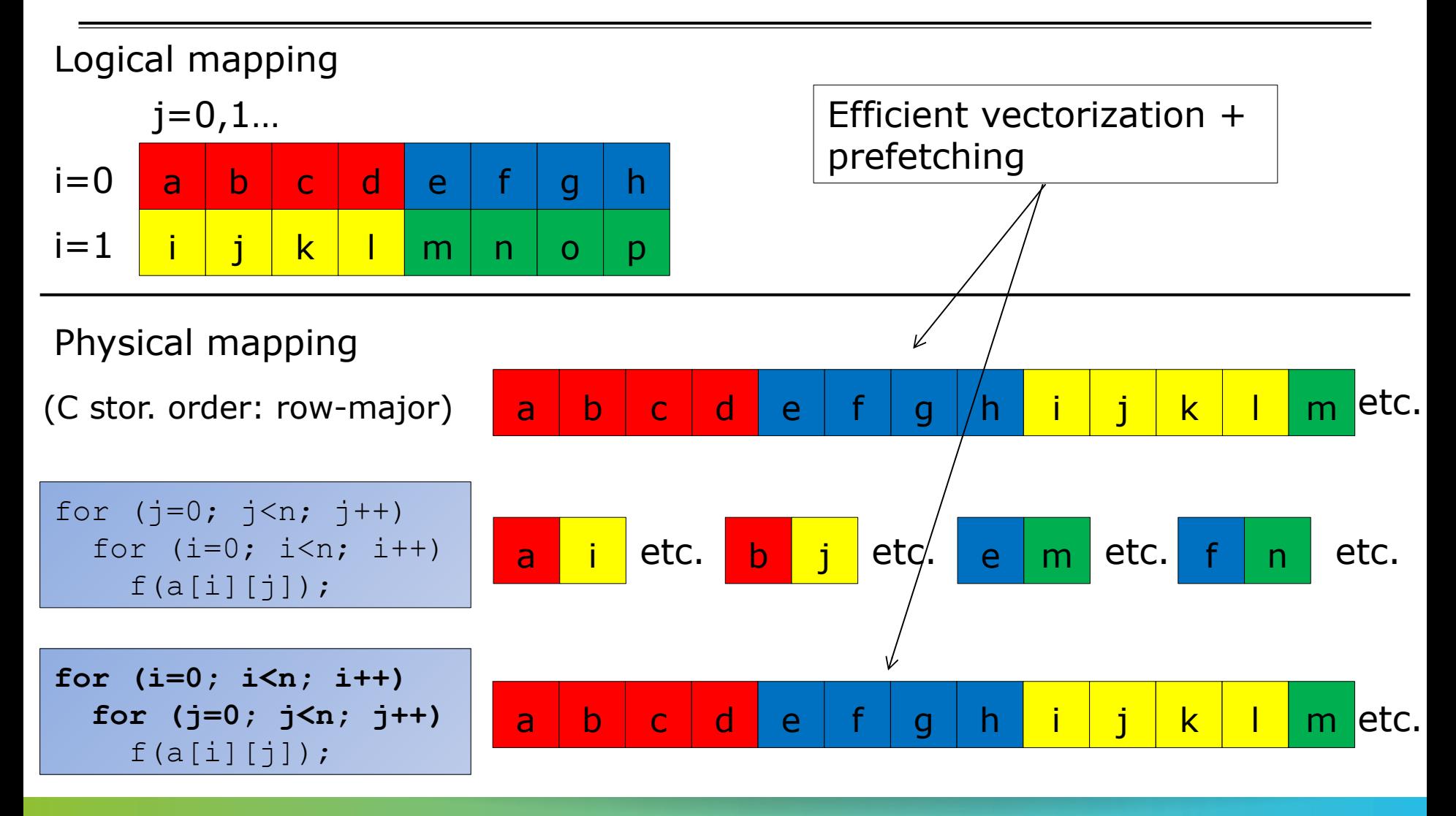

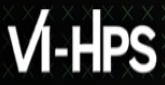

## **Removing inter-iteration dependences and getting stride 1 by permuting loops on j and k**

```
void kernel1 (int n,
                    float a[n][n],
                   float b[n][n],
                    float c[n][n]) {
  int i, j, k;
  for (i=0; i \le n; i++) {
     for (j=0; j< n; j++)c[i][i] = 0.0f; for (k=0; k<n; k++)
         for (j=0; j<n; j++)
           c[i][j] += a[i][k] * b[k][j];\begin{matrix} \cdot & \cdot & \cdot \\ \cdot & \cdot & \cdot \end{matrix}}
```
XXXXXXXXXXX**MRTUAL INSTITUTE + HIGH PRODUCTIVITY SUPERCOMPUTING** 

## **Analyse matrix multiply with permuted loops**

Analyse matrix multiply with ONE View

**> maqao oneview -R1 -c=ov\_perm.lua -xp=ov\_perm**

## **Viewing results (HTML)**

### On your local machine (sshfs):

**> firefox ivymuc\_work/MAQAO\_HANDSON/matmul/ov\_perm/RESULTS/**

**matmul\_perm\_one\_html/index.html &**

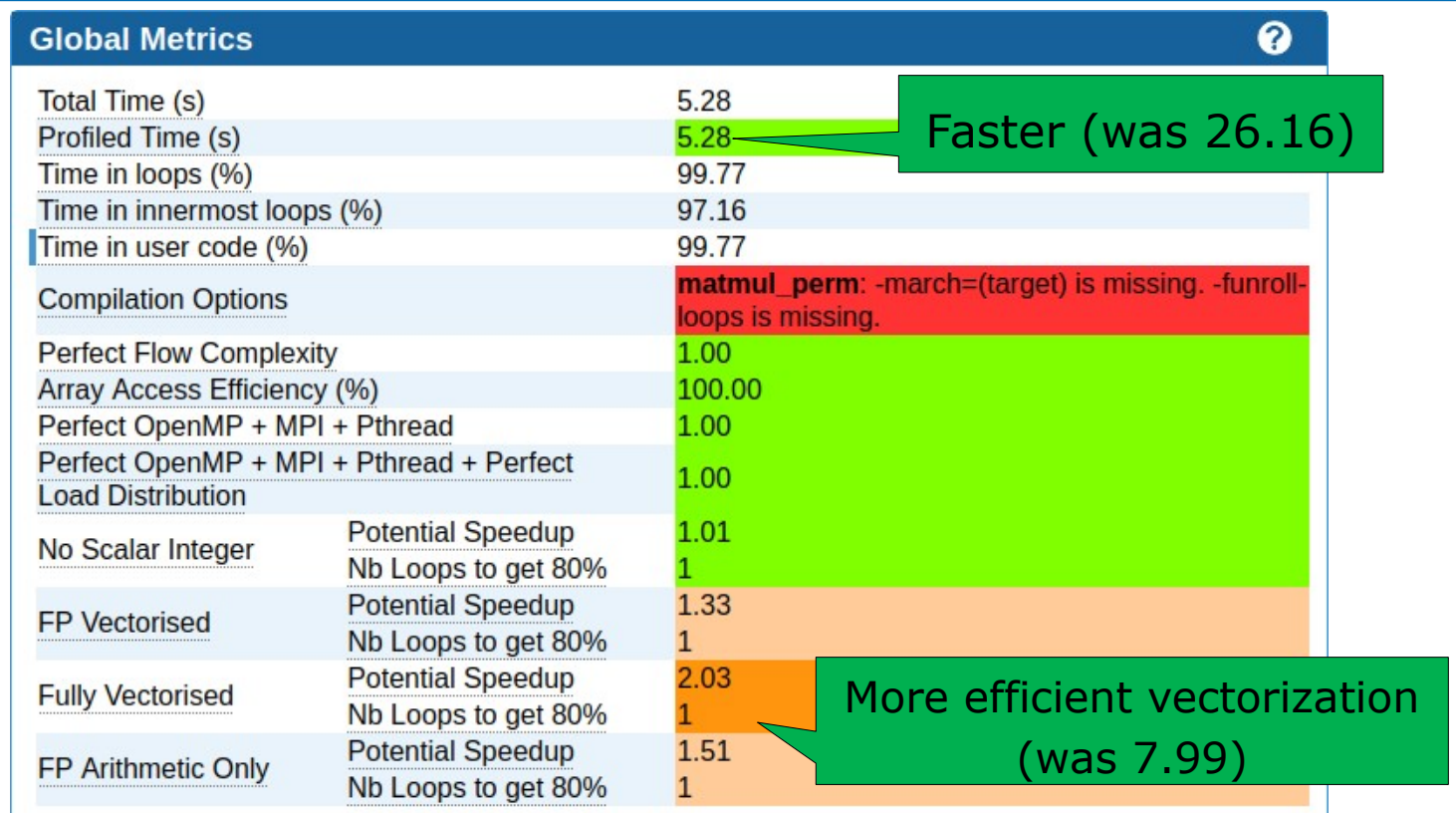

## **CQA output after loop permutation**

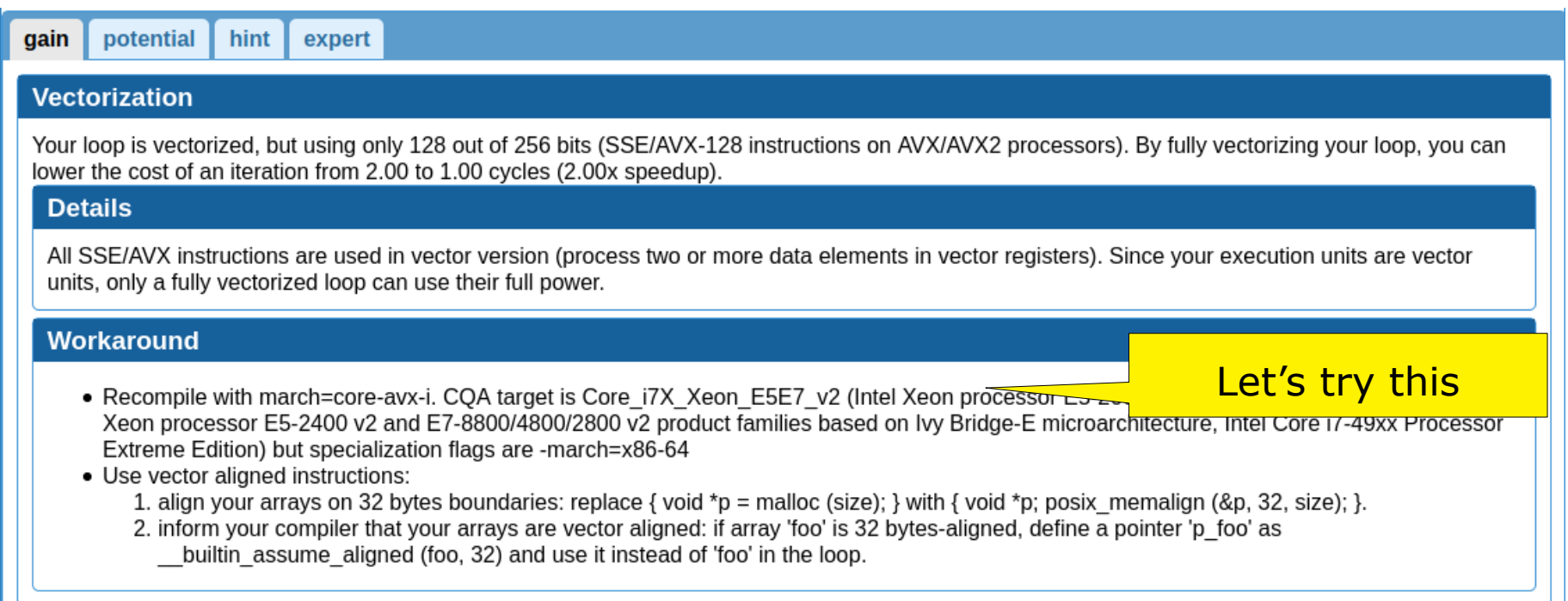

x x x x x x x x x x x x VIRTUAL INSTITUTE – HIGH PRODUCTIVITY SUPERCOMPUTING

## **Impacts of architecture specialization: vectorization**

- Vectorization
	- SSE instructions (SIMD 128 bits) used on a processor supporting AVX256 ones (SIMD 256 bits)
	- $=$  = > 50% efficiency loss

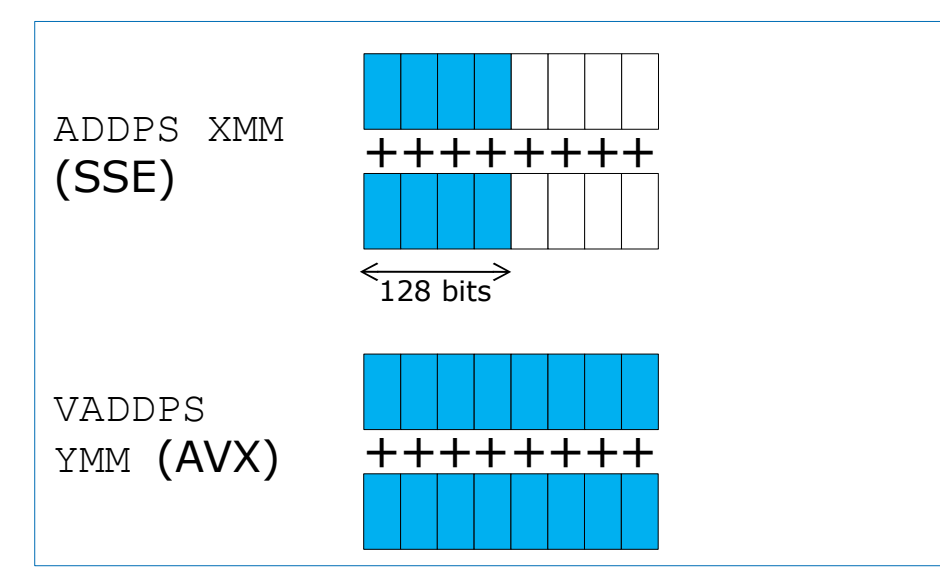

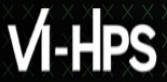

## **Analyse matrix multiply with microarchitecture-specialization and array alignment (requires size%8=0)**

Analyse matrix multiply with ONE View

**> maqao oneview -R1 -c=ov\_align.lua -xp=ov\_align**

Checkout program output (in lprof.log)

**> cat ov\_align/logs/lprof.log**

**driver.c: Using posix\_memalign instead of malloc**

x x x x x x x x x x x x VIRTUAL INSTITUTE – HIGH PRODUCTIVITY SUPERCOMPUTING

## **Multidimensional array alignment**

Data organized as a 2D array: n lines of 3 columns Each vector can hold 4 consecutive elements a[0]: line  $0 \mid a[1]$ : line  $1 \mid a[2]$ : line  $2 \mid a[2]$ 

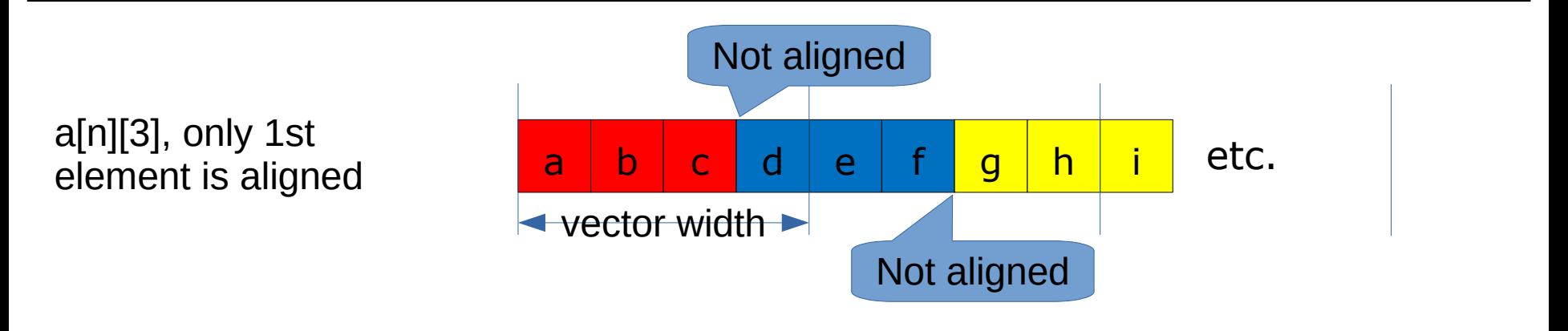

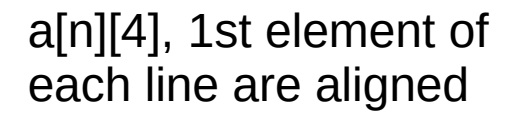

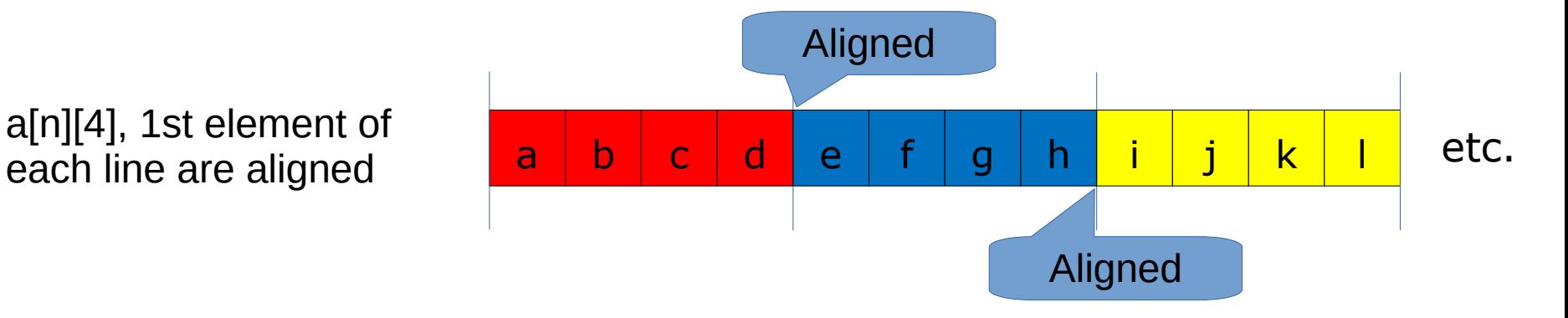

## **Viewing results (HTML)**

### On your local machine (sshfs):

**> firefox ivymuc\_work/MAQAO\_HANDSON/matmul/ov\_align/RESULTS/**

**matmul\_align\_one\_html/index.html &**

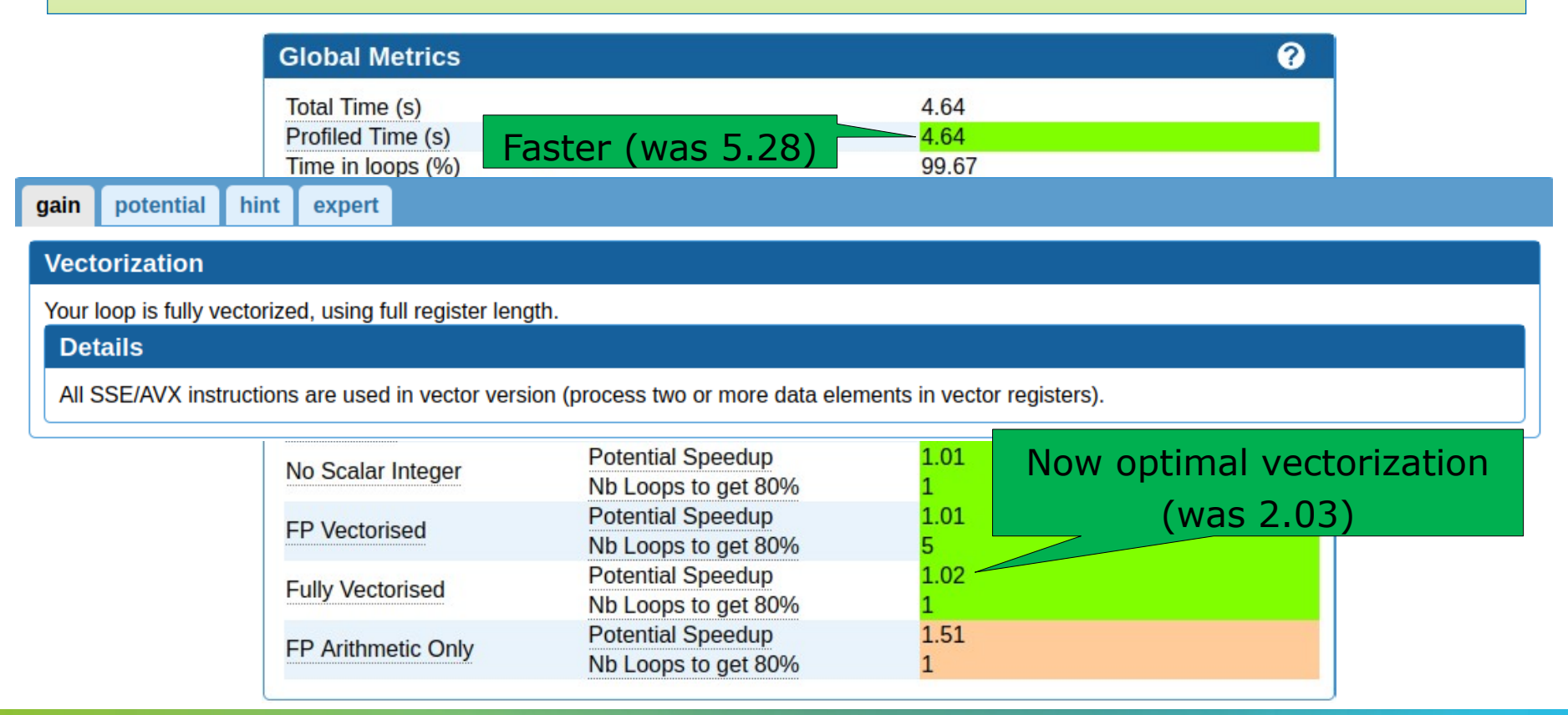

VIRTUAL INSTITUTE – HIGH PRODUCTIVITY SUPERCOMPUTING

## **Viewing results (HTML)**

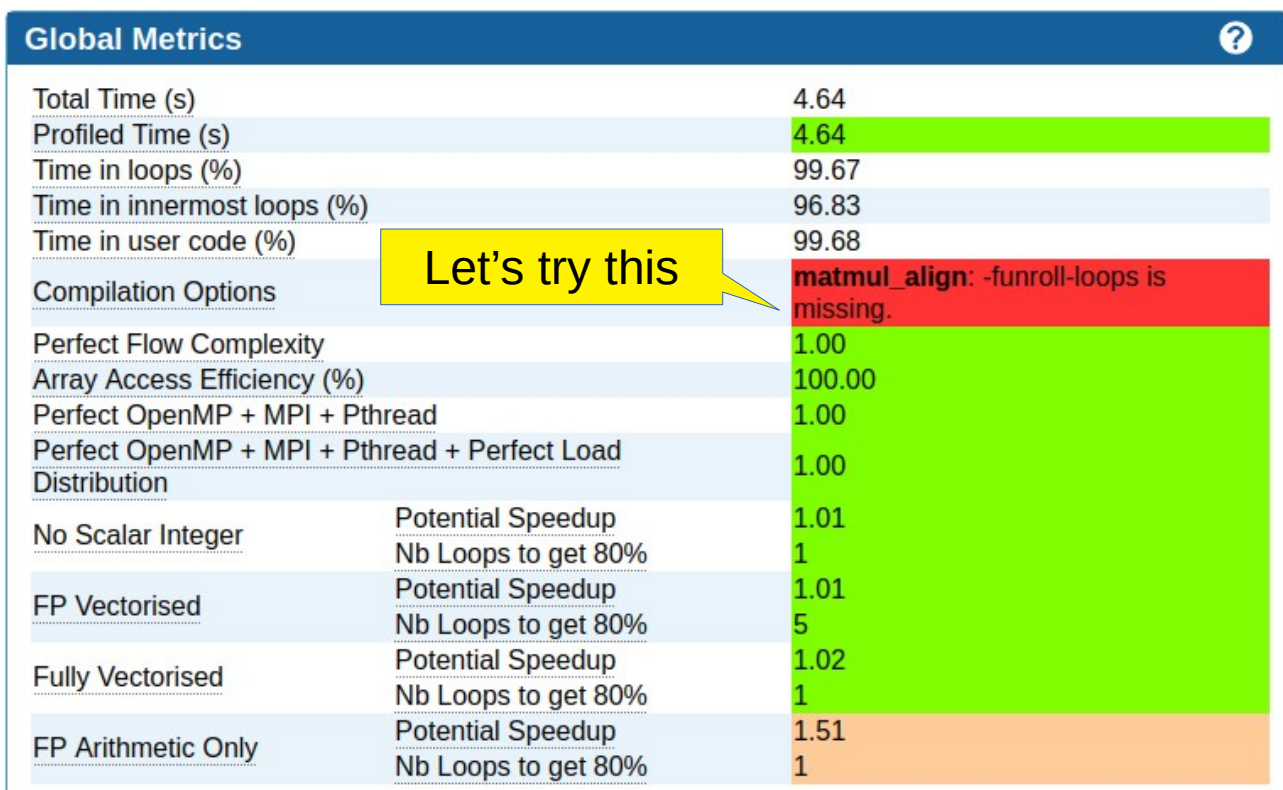

xxxxxxxxxxxxxxxxxxxxxxxxxxxxxxxxx XXXXXXXXXXX**MIRTUAL INSTITUTE \* HIGH PRODUCTIVITY SUPERCOMPUTING** 

## **Analyse matrix multiply with loop unrolling**

Analyse matrix multiply with ONE View

**> maqao oneview -R1 -c=ov\_unroll.lua -xp=ov\_unroll**

## **Viewing results (HTML)**

### On your local machine (sshfs):

**> firefox ivymuc\_work/MAQAO\_HANDSON/matmul/ov\_unroll/RESULTS/**

**matmul\_unroll\_one\_html/index.html &**

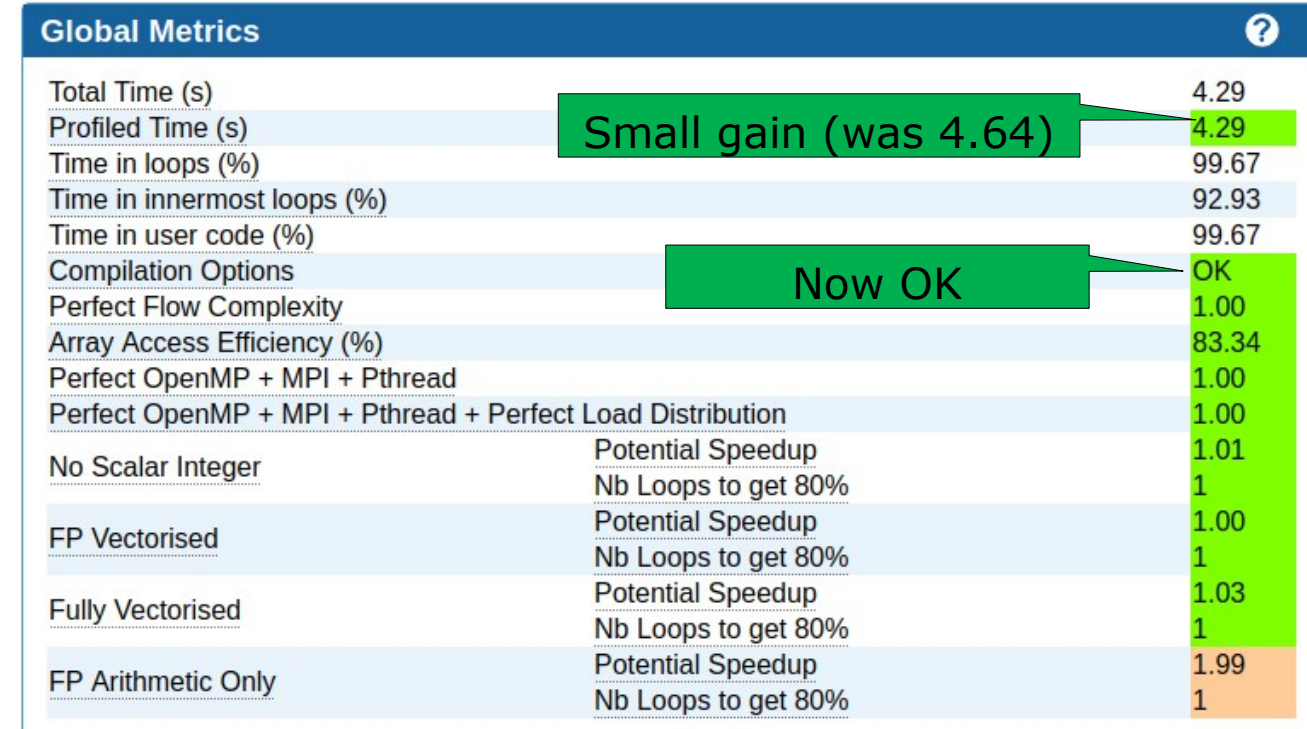

## **Using comparison mode (iso-source)**

**> maqao oneview --compare-reports --inputs=ov\_orig,ov\_unroll \**

**-xp=ov\_orig\_vs\_unroll**

Remark: open ov orig vs unroll/index.html (xp is directly a HTML directory)

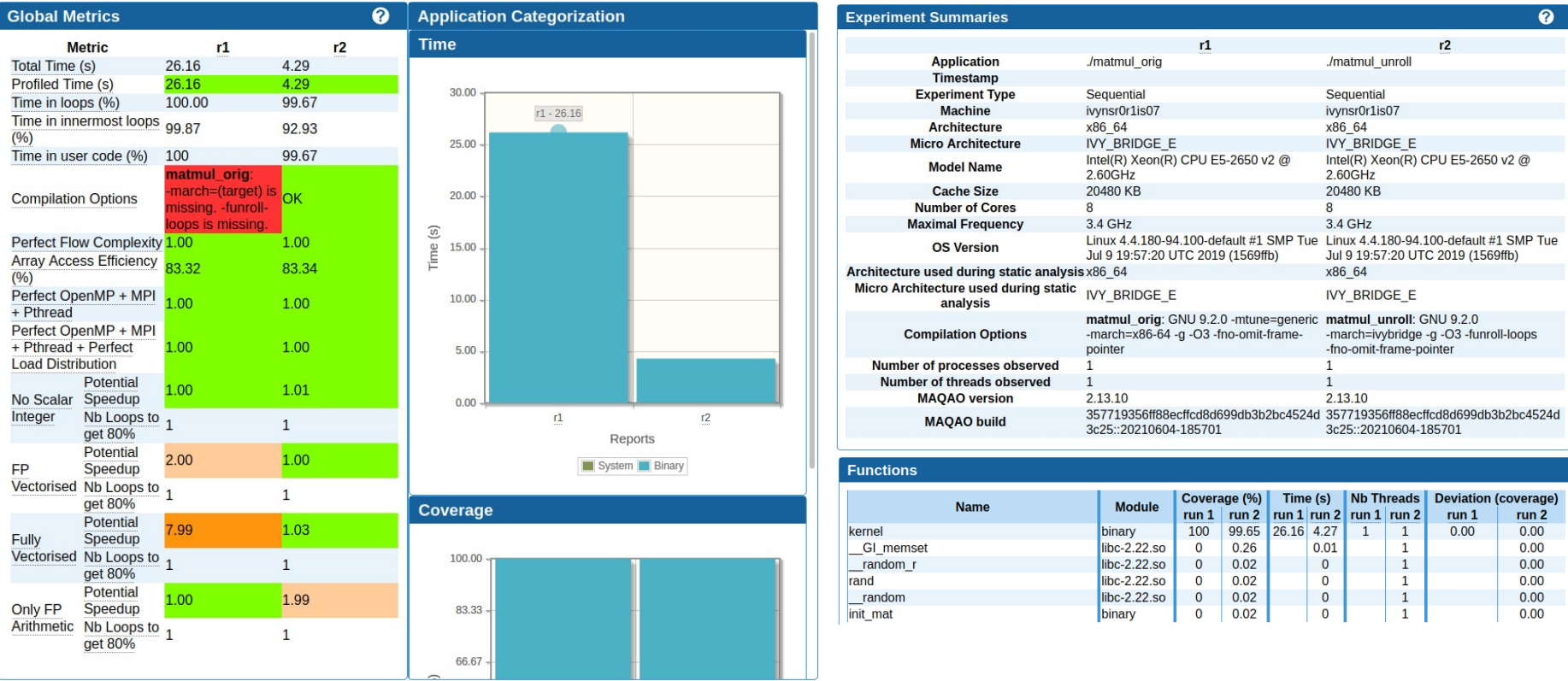

VIRTUAL INSTITUTE – HIGH PRODUCTIVITY SUPERCOMPUTING

## **Summary of optimizations and gains**

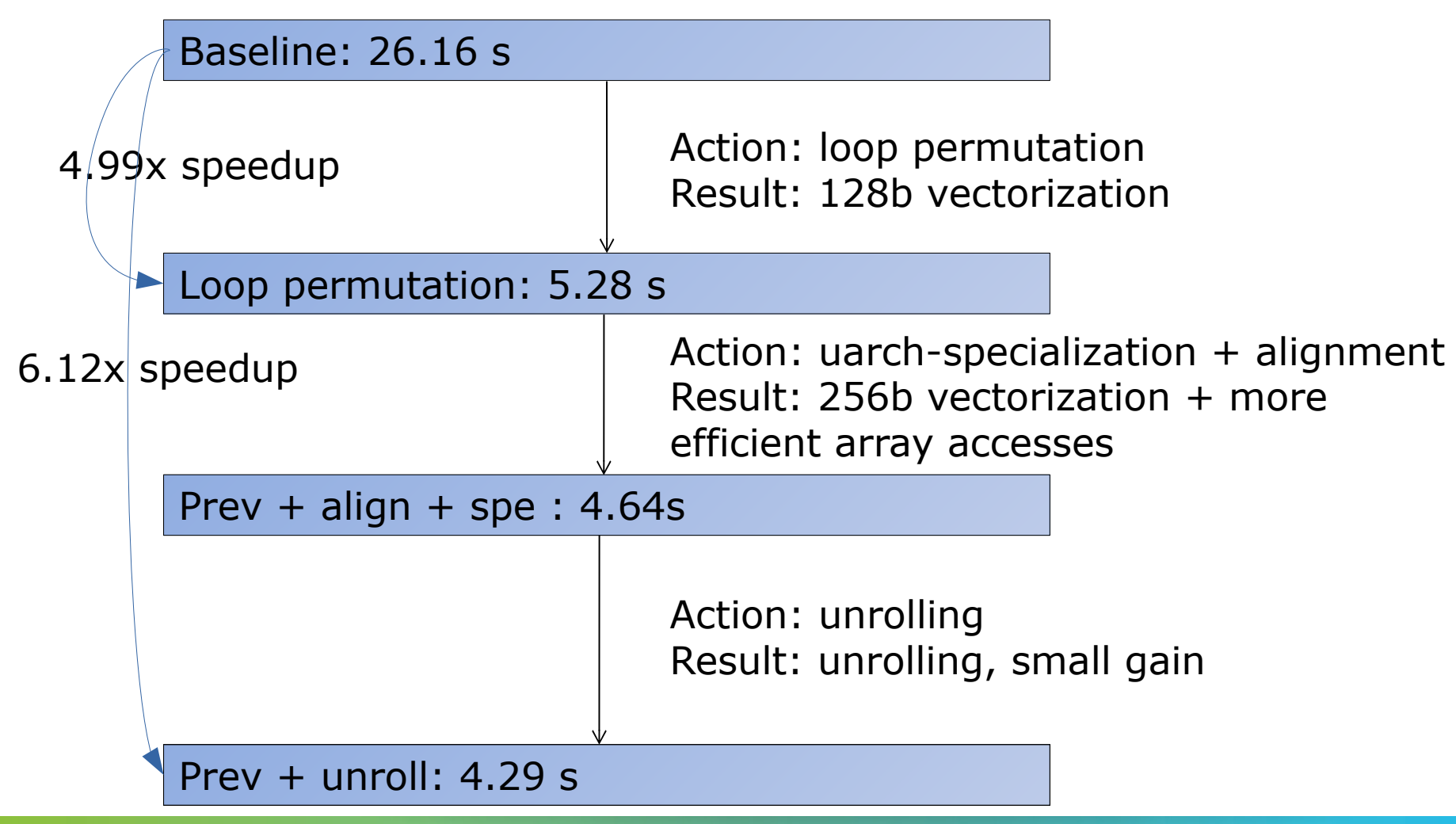

## **Hydro code**

```
int build index (int i, int j, int grid size)
{
 return (i + (grid size + 2) * j);
}
void linearSolver0 (...) {
 int i, i, k;
 for (k=0; k<20; k+1)for (i=1; i<=grid size; i++)for (j=1; j<=qrid size; j++)x[build index(i, j, grid size)] =
  (a * ( x[build index(i-1, j, grid size)] +
         x[build index(i+1, j, grid size)] +
         x[build index(i, j-1, grid size)] +
         x[build index(i, j+1, grid size)]
       ) + x0[build index(i, j, grid size)]
   ) / c;
}
                                                 Iterative linear system solver 
                                                 using the Gauss-Siedel 
                                                relaxation technique. 
                                                 « Stencil » code
                                                              i-1,j i,j |i+1,j
                                                                  i, i+1i,j-1
                                                    . ــــا
```
i

## **Compile with Intel compiler on login node**

### Switch to the hydro handson folder

**> cd \$WORK/MAQAO\_HANDSON/hydro**

### Load MAQAO (if no more loaded)

- **> module use \$TW40/modulefiles**
- **> module load maqao**

Load Intel 19 compiler (if no more loaded)

**> module load devEnv/Intel/2019**

#### Compile

**> make**

## **Setup hydro for srun-direct run from Oneview**

The ONE View configuration file must contain all variables for executing the application.

```
> cd $WORK/MAQAO_HANDSON/hydro #if cur. directory has changed
```

```
> less ov_k0.lua
```

```
binary = "./hydro_k0"
run command = "<br />binary> 300 200" -- <size of matrix> <number of
repetitions>
...
number_processes_per_node = 1
mpi command = "srun -M ivymuc --reservation=hhps1s21 workshop
exclusive"
...
```
XXXXXXXXXXXX**XMRTUAL INSTITUTE + HIGH PRODUCTIVITY SUPERCOMPUTING** 

## **Running and analyzing kernel0**

Profile with MAQAO

**> maqao oneview -R1 -xp=ov\_k0 -c=ov\_k0.lua**

## **Viewing results (HTML)**

On your local machine (sshfs):

**> firefox ivymuc\_work/MAQAO\_HANDSON/hydro/ov\_k0/RESULTS/**

**hydro\_k0\_one\_html/index.html &**

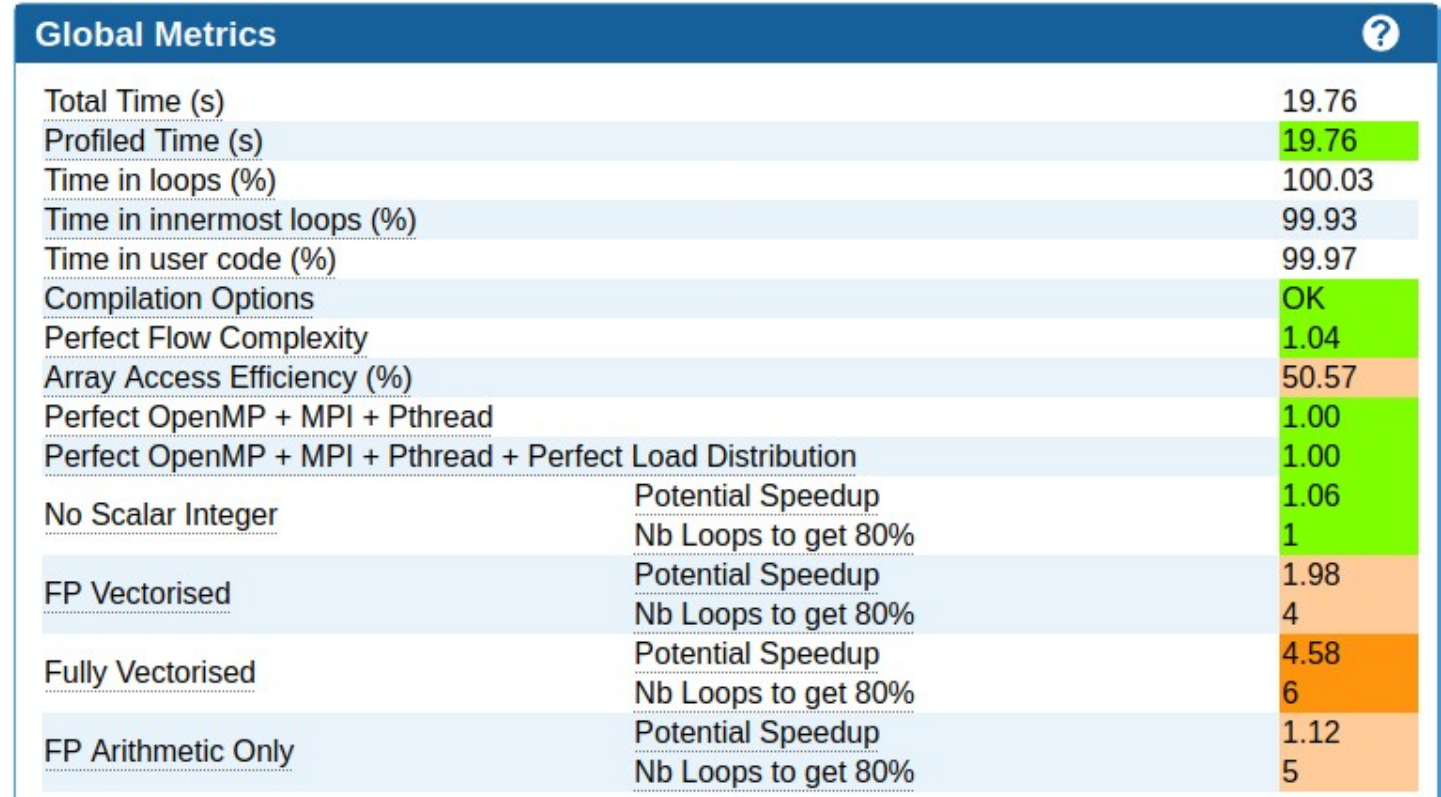

VIRTUAL INSTITUTE – HIGH PRODUCTIVITY SUPERCOMPUTING 

## **Running and analyzing kernel0**

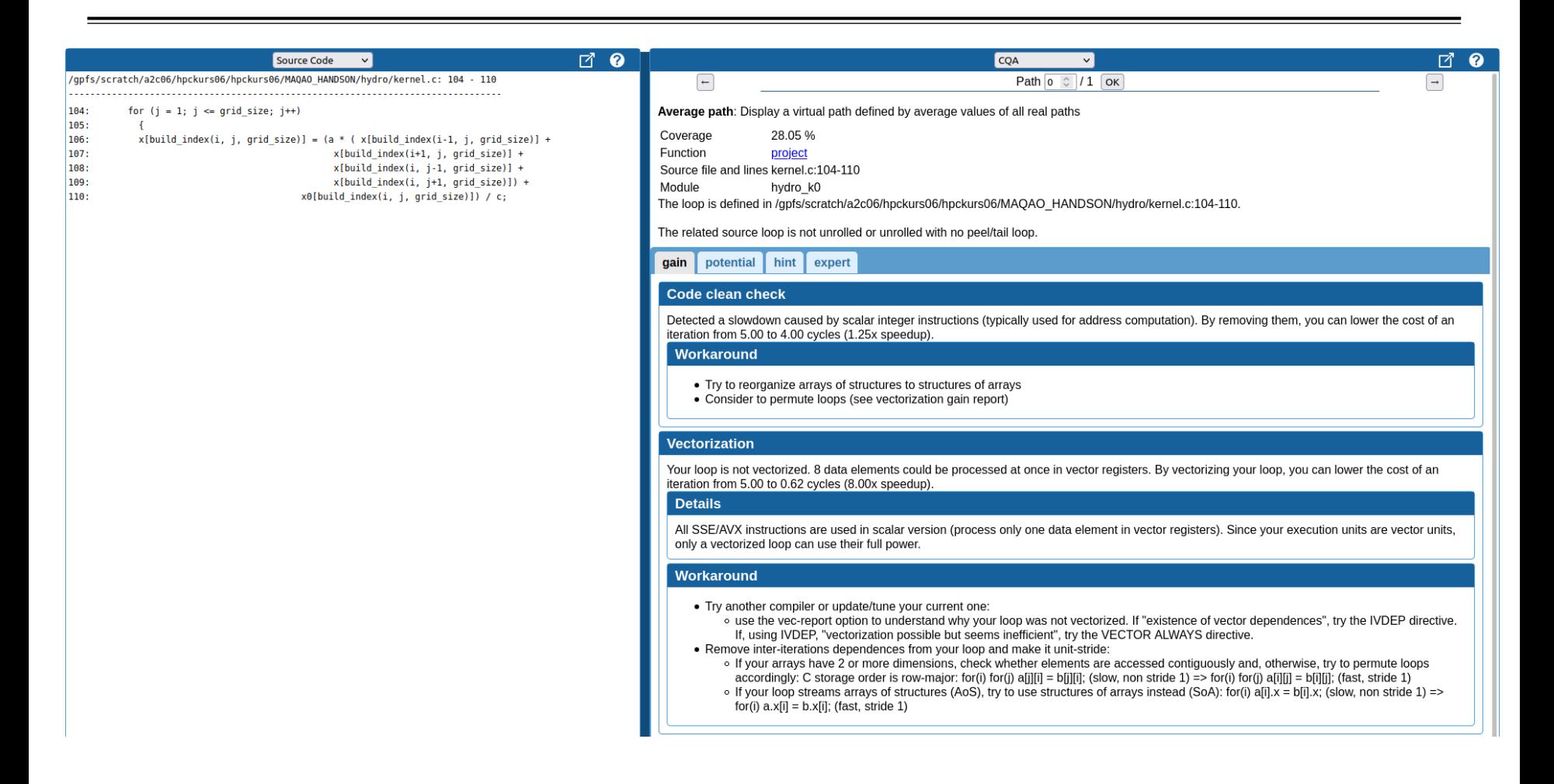

XXXXXXXXXXXXXXXXX**MRTUALXINSTITUTE<** $\star$ **HIGH>PRODUCTIVITY SUPERCOMPUTING** 

## **CQA output for kernel0**

The related source loop is not unrolled or unrolled with no peel/tail loop

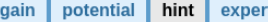

#### **Slow data structures access**

Detected data structures (typically arrays) that cannot be efficiently read/written

#### **Details**

• Constant unknown stride: 4 occurrence(s)

Non-unit stride (uncontiguous) accesses are not efficiently using data caches

#### Workaround

- Try to reorganize arrays of structures to structures of arrays
- Consider to permute loops (see vectorization gain report)

#### Type of elements and instruction set

5 SSE or AVX instructions are processing arithmetic or math operations on single precision FP elements in scalar mode (one at a time).

#### Matching between your loop (in the source code) and the binary loop

The binary loop is composed of 5 FP arithmetical operations:

- · 4: addition or subtraction
- $\bullet$  1: multiply

The binary loop is loading 20 bytes (5 single precision FP elements). The binary loop is storing 4 bytes (1 single precision FP elements).

#### **Arithmetic intensity**

Arithmetic intensity is 0.21 FP operations per loaded or stored byte.

#### **Unroll opportunity**

Loop is potentially data access bound

#### Workaround

Unroll your loop if trip count is significantly higher than target unroll factor and if some data references are common to consecutive iterations. This can be done manually. Or by combining O2/O3 with the UNROLL (resp. UNROLL\_AND\_JAM) directive on top of the inner (resp. surrounding) loop. You can enforce an unroll factor: e.g. UNROLL(4).

Unrolling is generally a good deal: fast to apply and often provides gain. Let's try to reuse data references through unrolling

XXXXXXXXXXXXXXX**MRTUAL INSTITUTE + HIGH PRODUCTIVITY SUPERCOMPUTING** 

## **Memory references reuse : 4x4 unroll footprint on loads**

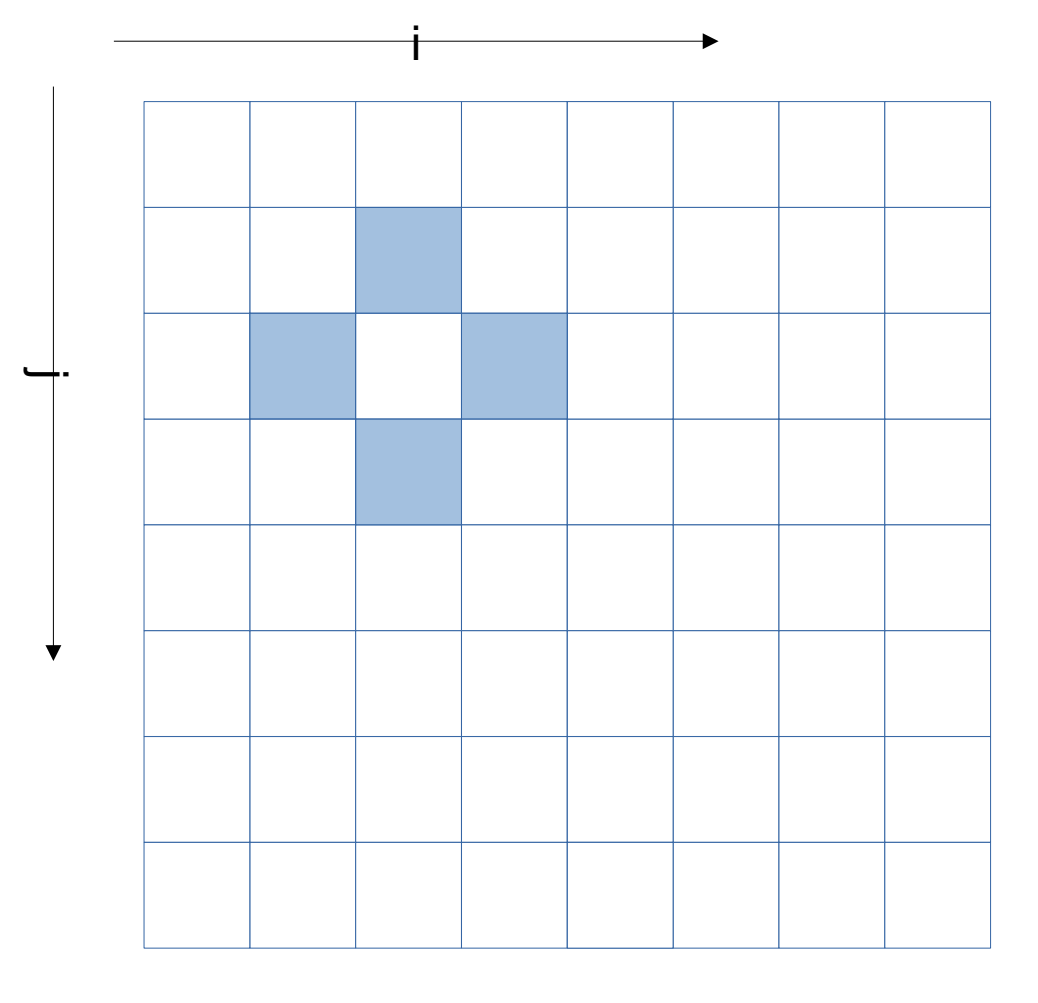

## LINEAR\_SOLVER(i+0,j+0)

XXXXXXXXXXXXMRTUAL INSTITUTE \* HIGH PRODUCTIVITY SUPERCOMPUTING

## **Memory references reuse : 4x4 unroll footprint on loads**

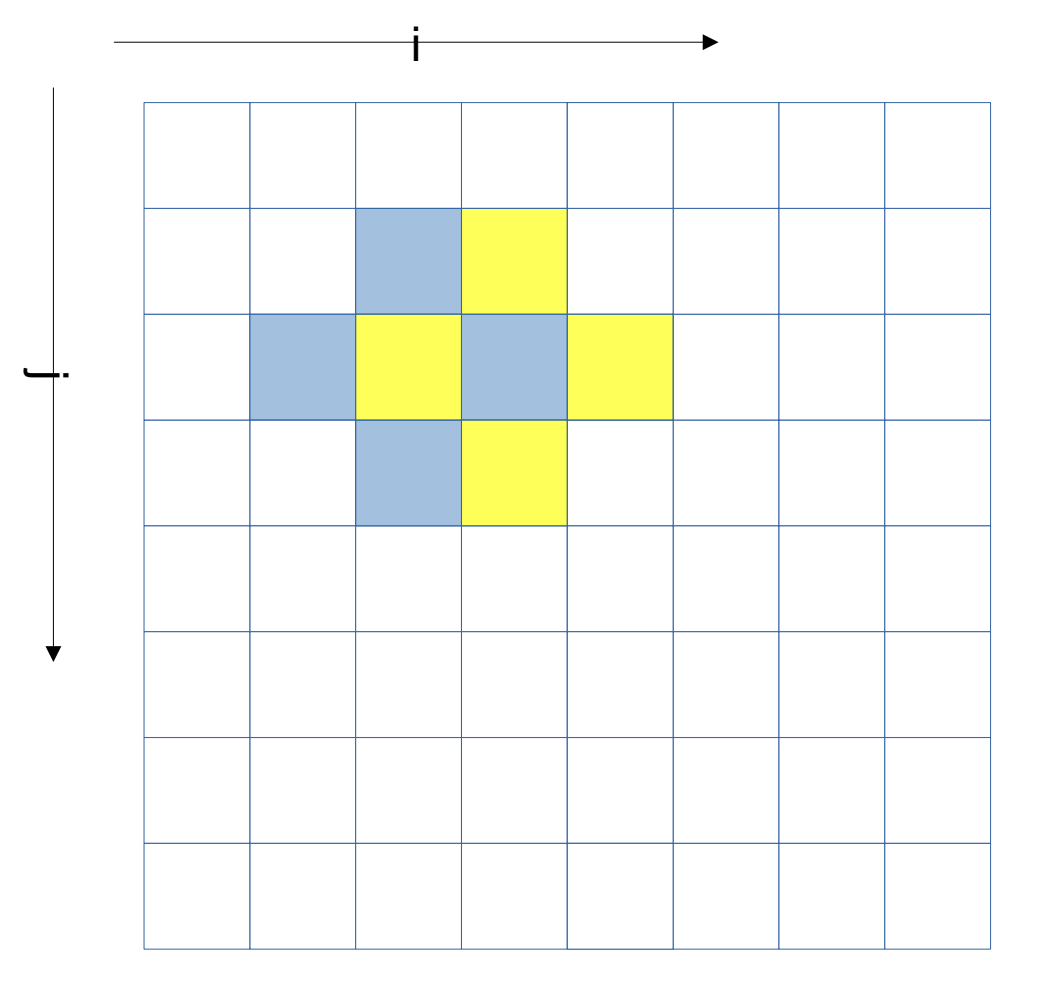

## LINEAR\_SOLVER(i+0,j+0) LINEAR\_SOLVER(i+1,j+0)

VIRTUAL INSTITUTE – HIGH PRODUCTIVITY SUPERCOMPUTING

## **Memory references reuse : 4x4 unroll footprint on loads**

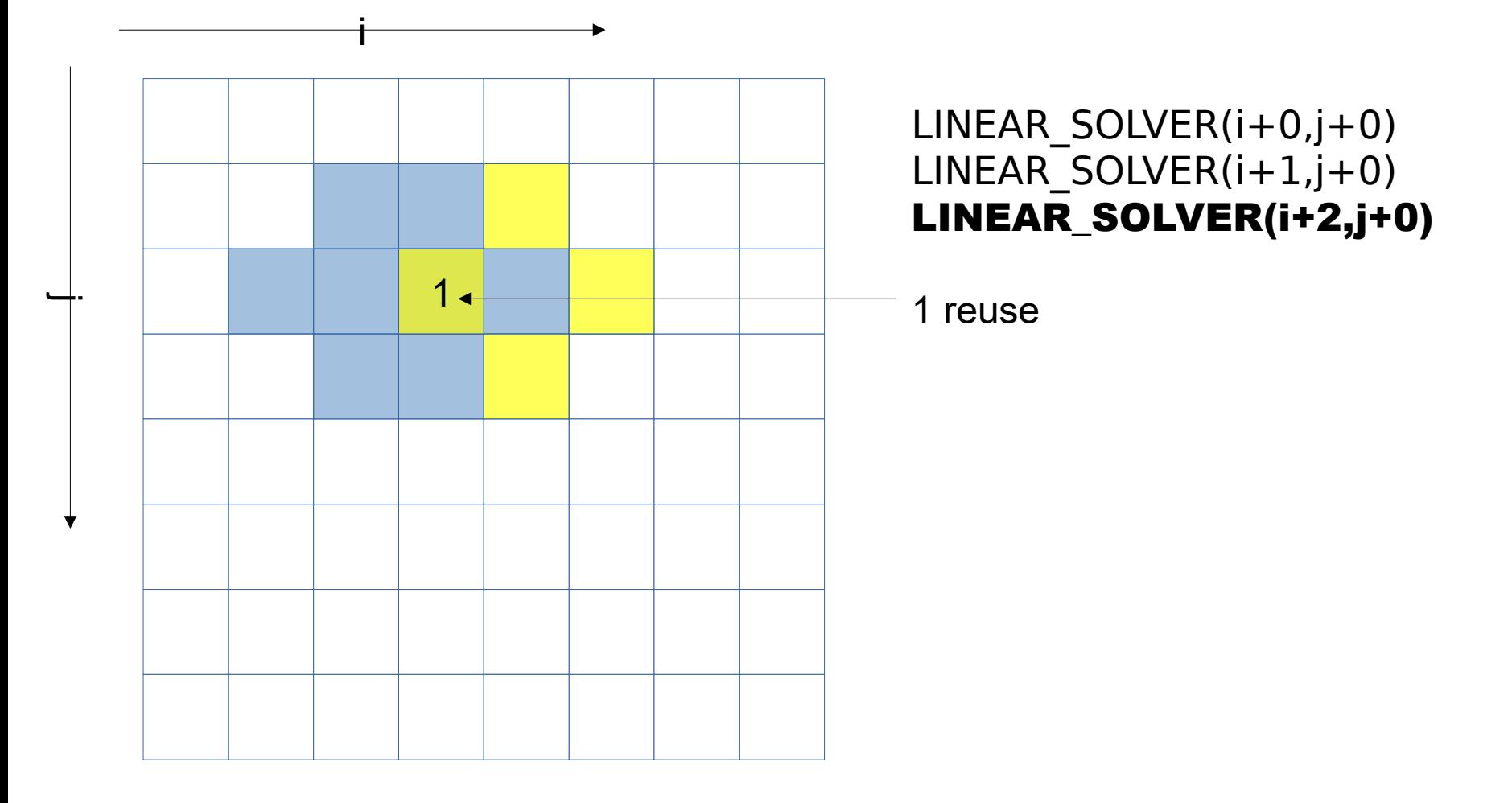

**xxxxxxxxxxx** VIRTUAL INSTITUTE – HIGH PRODUCTIVITY SUPERCOMPUTING

## **Memory references reuse : 4x4 unroll footprint on loads**

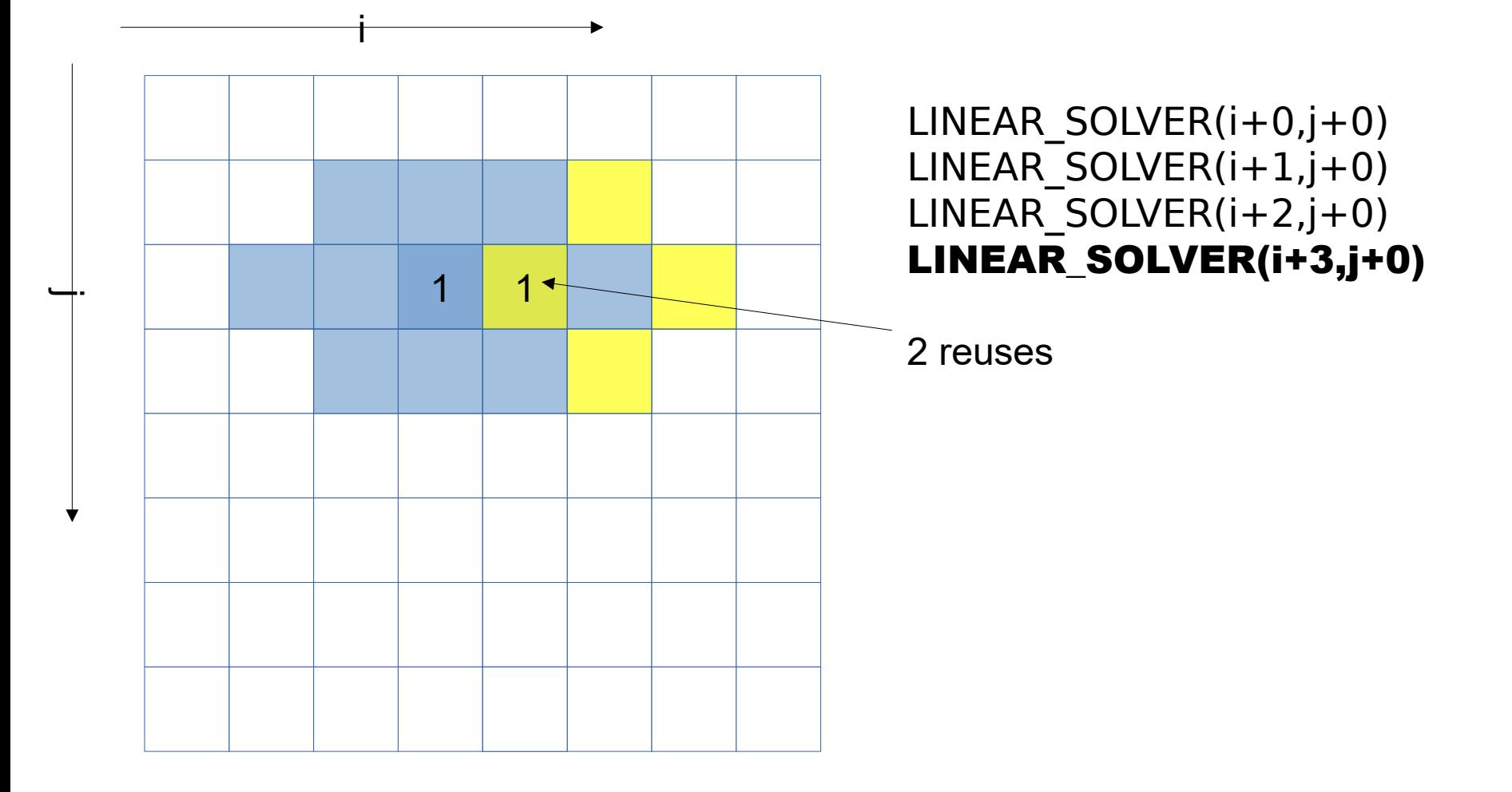

VIRTUAL INSTITUTE – HIGH PRODUCTIVITY SUPERCOMPUTING

## **Memory references reuse : 4x4 unroll footprint on loads**

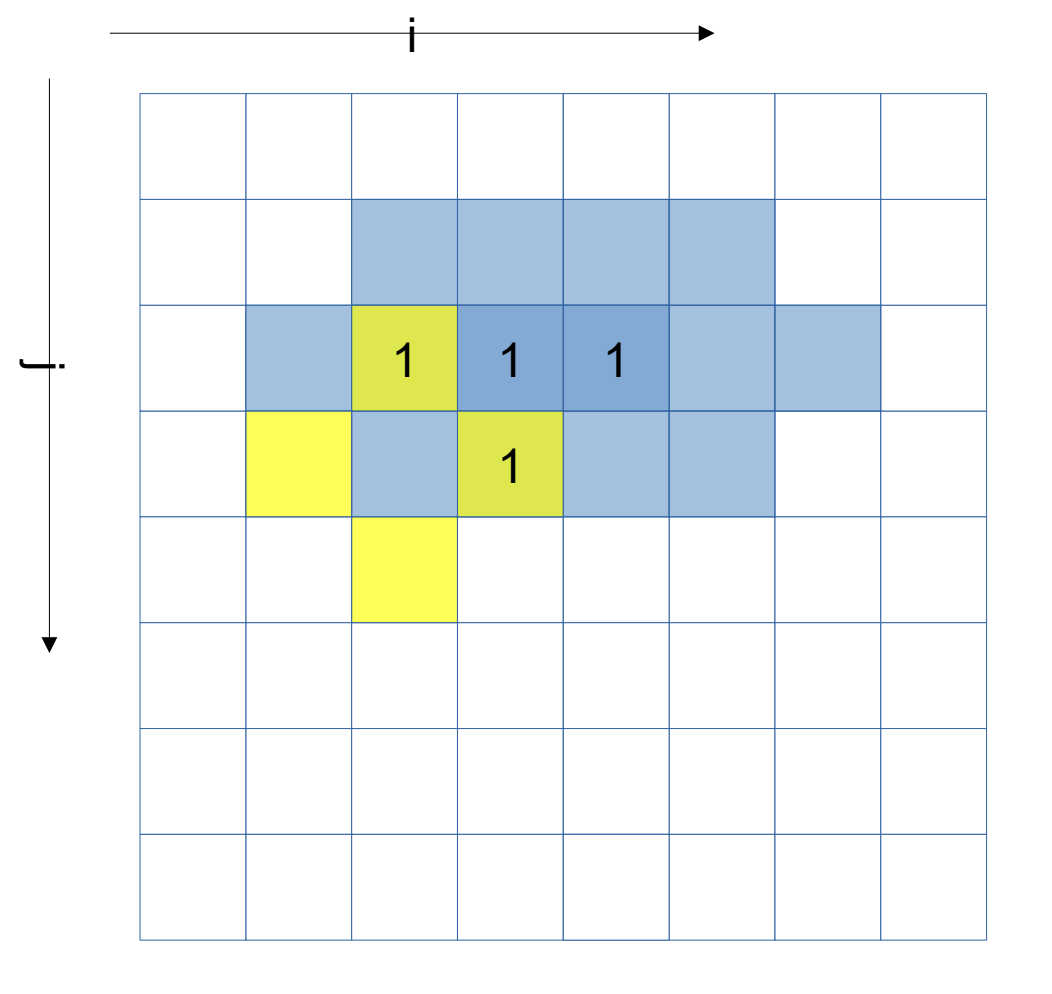

LINEAR\_SOLVER(i+0,j+0) LINEAR\_SOLVER(i+1,j+0) LINEAR\_SOLVER(i+2,j+0) LINEAR\_SOLVER(i+3,j+0)

## LINEAR\_SOLVER(i+0,j+1)

x x x x x x x x x x VIRTUAL INSTITUTE – HIGH PRODUCTIVITY SUPERCOMPUTING

## **Memory references reuse : 4x4 unroll footprint on loads**

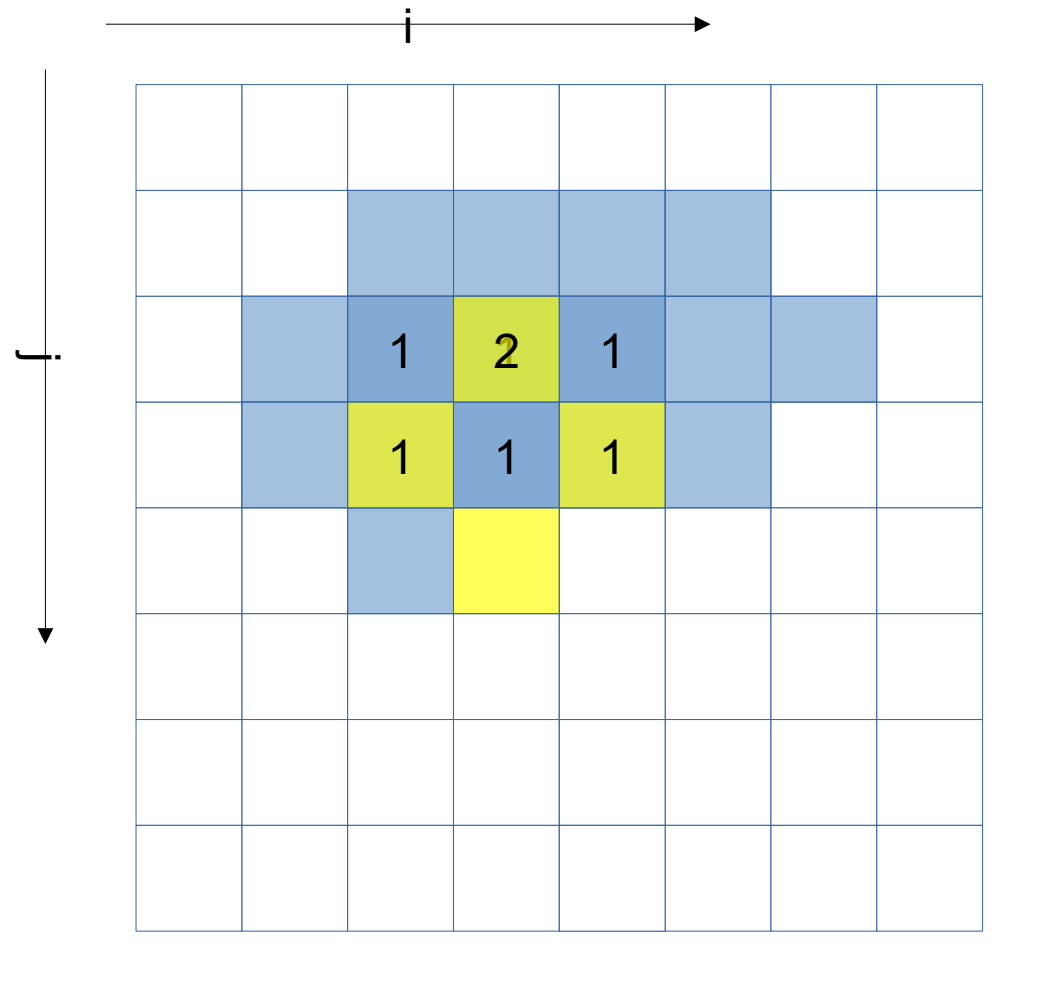

LINEAR\_SOLVER(i+0,j+0) LINEAR\_SOLVER(i+1,j+0) LINEAR\_SOLVER(i+2,j+0) LINEAR\_SOLVER(i+3,j+0)

## LINEAR SOLVER $(i+0,j+1)$ LINEAR\_SOLVER(i+1,j+1)

VIRTUAL INSTITUTE – HIGH PRODUCTIVITY SUPERCOMPUTING

## **Memory references reuse : 4x4 unroll footprint on loads**

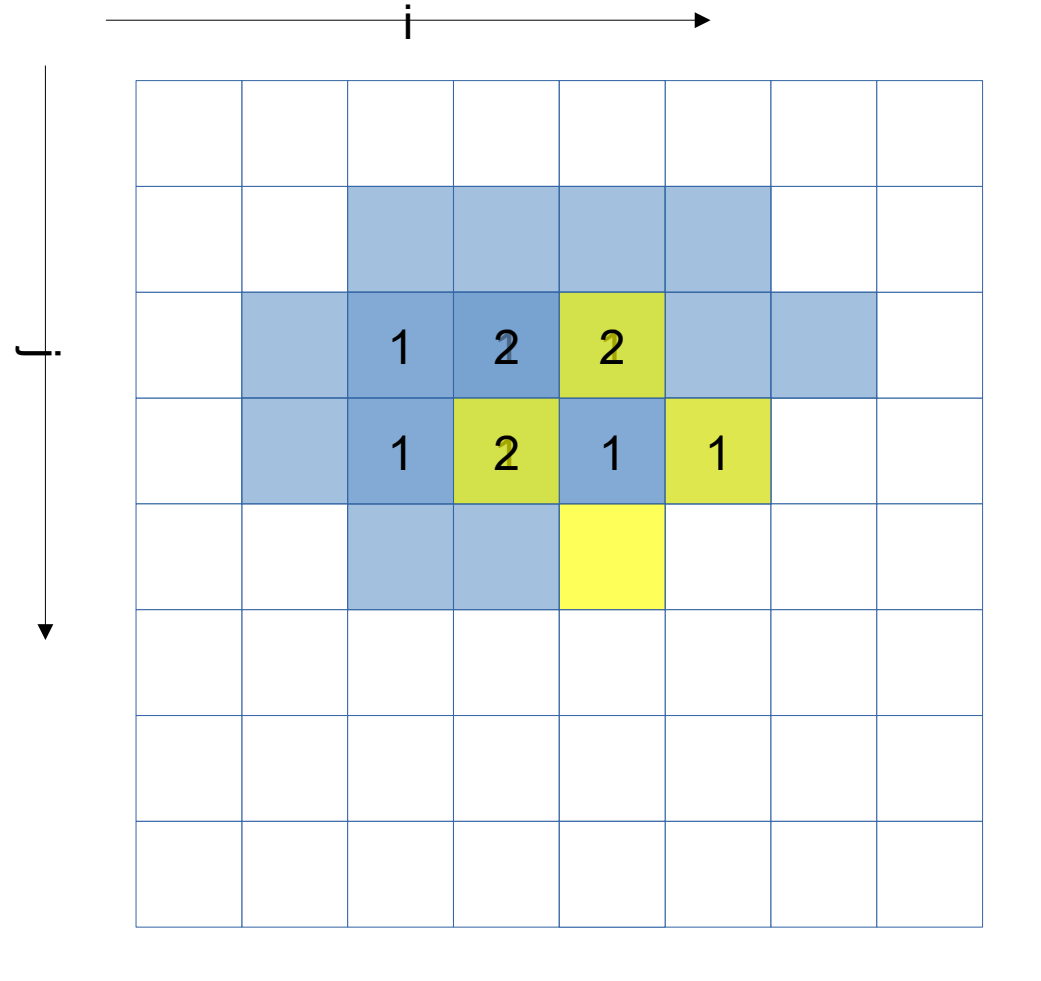

LINEAR\_SOLVER(i+0,j+0) LINEAR\_SOLVER(i+1,j+0) LINEAR\_SOLVER(i+2,j+0) LINEAR\_SOLVER(i+3,j+0)

LINEAR SOLVER $(i+0,j+1)$ LINEAR\_SOLVER(i+1,j+1) LINEAR\_SOLVER(i+2,j+1)

VIRTUAL INSTITUTE – HIGH PRODUCTIVITY SUPERCOMPUTING

## **Memory references reuse : 4x4 unroll footprint on loads**

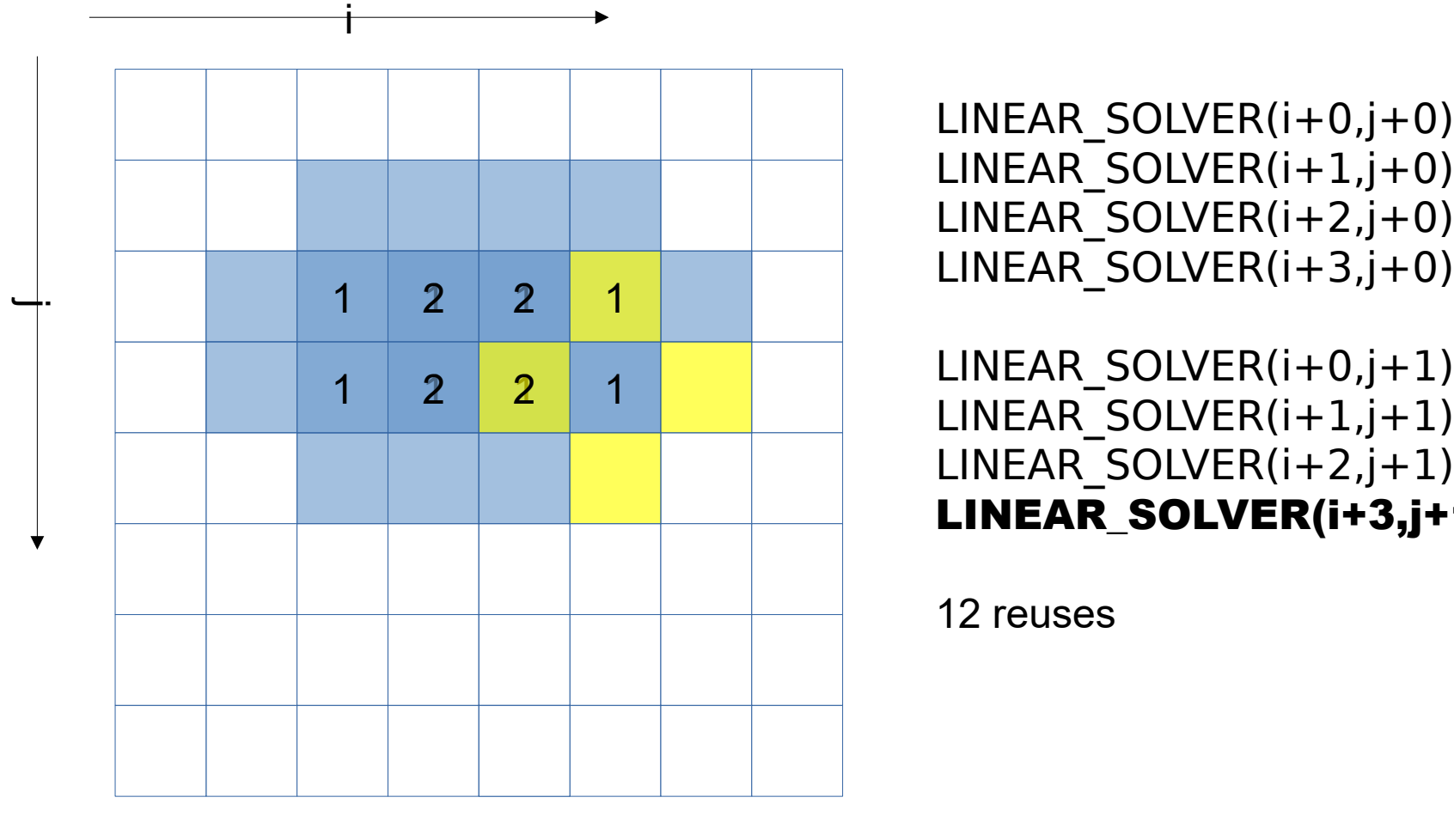

LINEAR\_SOLVER(i+1,j+0) LINEAR\_SOLVER(i+2,j+0) LINEAR\_SOLVER(i+3,j+0)

LINEAR SOLVER $(i+0,j+1)$ LINEAR\_SOLVER(i+1,j+1) LINEAR\_SOLVER(i+2,j+1) LINEAR\_SOLVER(i+3,j+1)

XXXXXXXXXXXXX**WRTUAL INSTITUTE + HIGH PRODUCTIVITY SUPERCOMPUTING** 

## **Memory references reuse : 4x4 unroll footprint on loads**

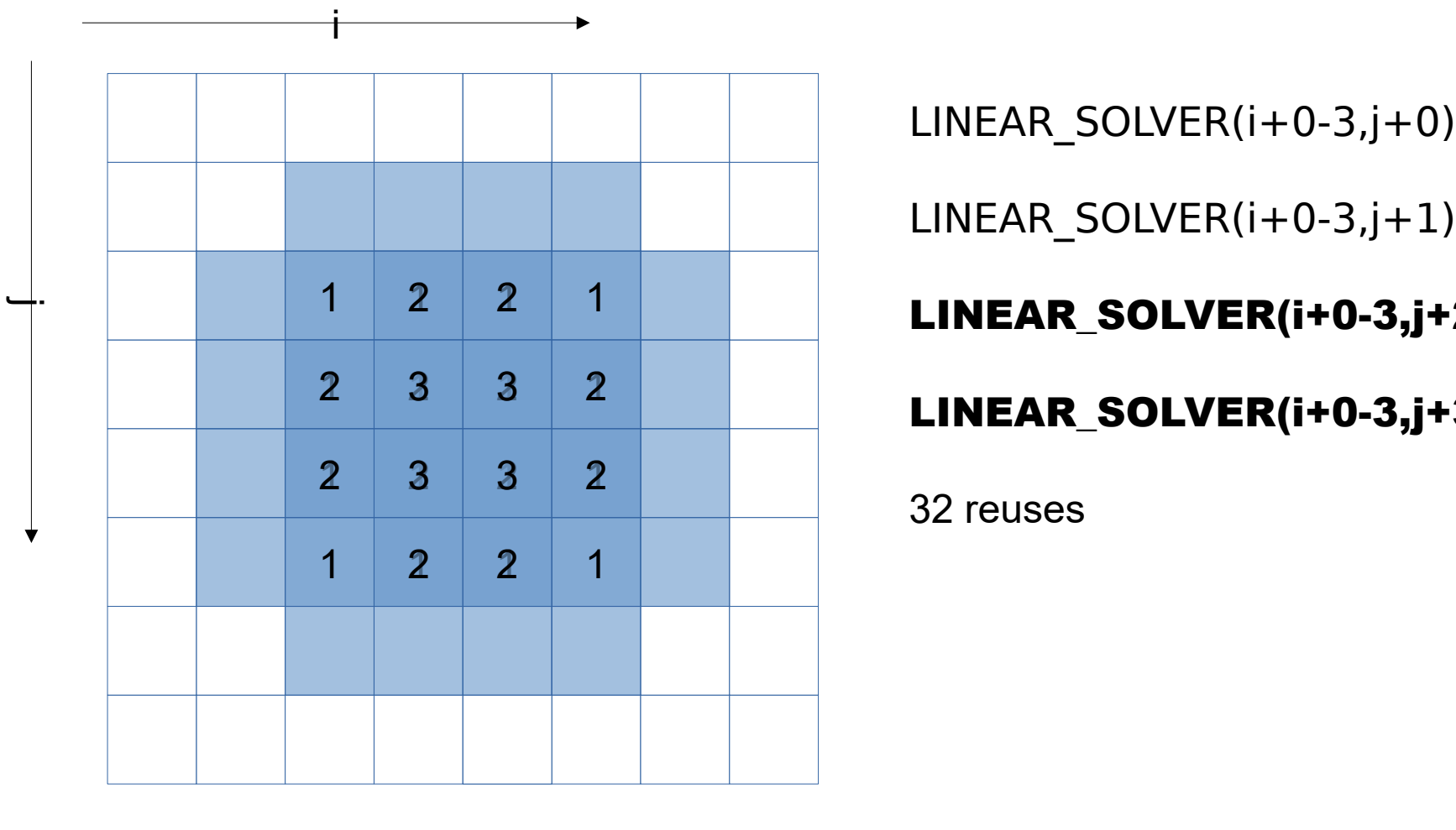

LINEAR\_SOLVER(i+0-3,j+1)

## LINEAR\_SOLVER(i+0-3,j+2)

LINEAR\_SOLVER(i+0-3,j+3)

## **Impacts of memory reuse**

- For the x array, instead of  $4x4x4 = 64$  loads, now only 32 (32 loads avoided by reuse)
- For the x0 array no reuse possible : 16 loads
- Total loads : 48 instead of 80

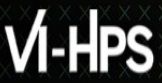

XXXXMRTUAL INSTITUTE \* HIGH PRODUCTIVITY SUPERCOMPUTING

## **4x4 unroll**

```
#define LINEARSOLVER(...) x[build index(i, j, grid size)] = …
void linearSolver2 (...) {
  (\ldots)for (k=0; k<20; k++)for (i=1; i<=qrid size-3; i+=4) for (j=1; j<=grid_size-3; j+=4) {
        LINEARSOLVER (..., i+0, j+0);
         LINEARSOLVER (…, i+0, j+1);
         LINEARSOLVER (…, i+0, j+2);
         LINEARSOLVER (…, i+0, j+3);
         LINEARSOLVER (…, i+1, j+0);
         LINEARSOLVER (…, i+1, j+1);
         LINEARSOLVER (…, i+1, j+2);
         LINEARSOLVER (…, i+1, j+3);
         LINEARSOLVER (…, i+2, j+0);
         LINEARSOLVER (…, i+2, j+1);
         LINEARSOLVER (…, i+2, j+2);
         LINEARSOLVER (…, i+2, j+3);
         LINEARSOLVER (…, i+3, j+0);
         LINEARSOLVER (…, i+3, j+1);
         LINEARSOLVER (…, i+3, j+2);
         LINEARSOLVER (…, i+3, j+3);
 }
}
```
grid\_size must now be multiple of 4. Or loop control must be adapted (much less readable) to handle leftover iterations

XXXXXXXXXXXXWRTUAL INSTITUTE(\* HIGH PRODUCTIVITY SUPERCOMPUTING

## **Running and analyzing kernel1**

Profile with MAQAO

**> maqao oneview -R1 -xp=ov\_k1 -c=ov\_k1.lua**

## **Viewing results (HTML)**

### On your local machine (sshfs):

**> firefox ivymuc\_work/MAQAO\_HANDSON/hydro/ov\_k1/RESULTS/**

**hydro\_k1\_one\_html/index.html &**

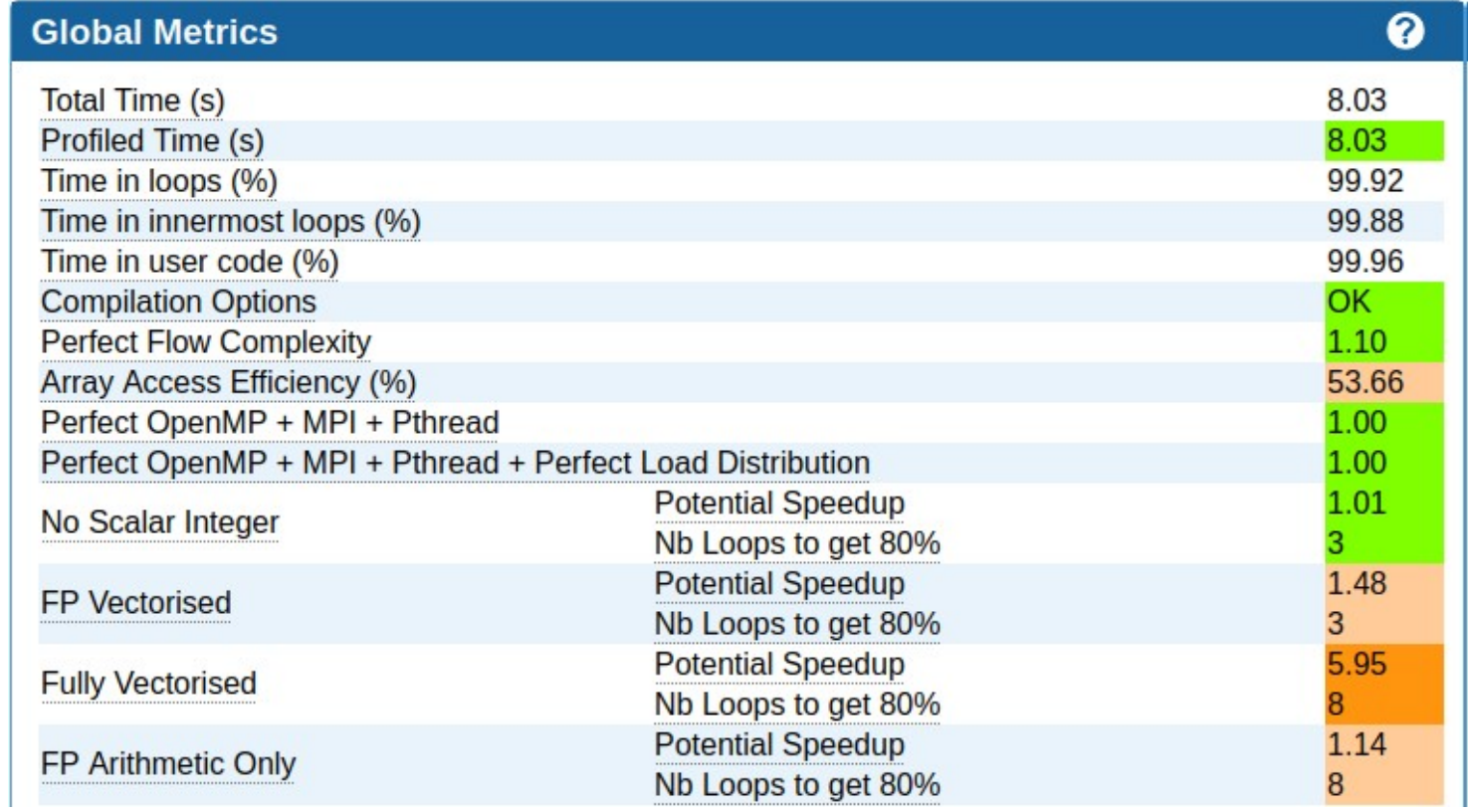

VIRTUAL INSTITUTE – HIGH PRODUCTIVITY SUPERCOMPUTING

## **Running and analyzing kernel1**

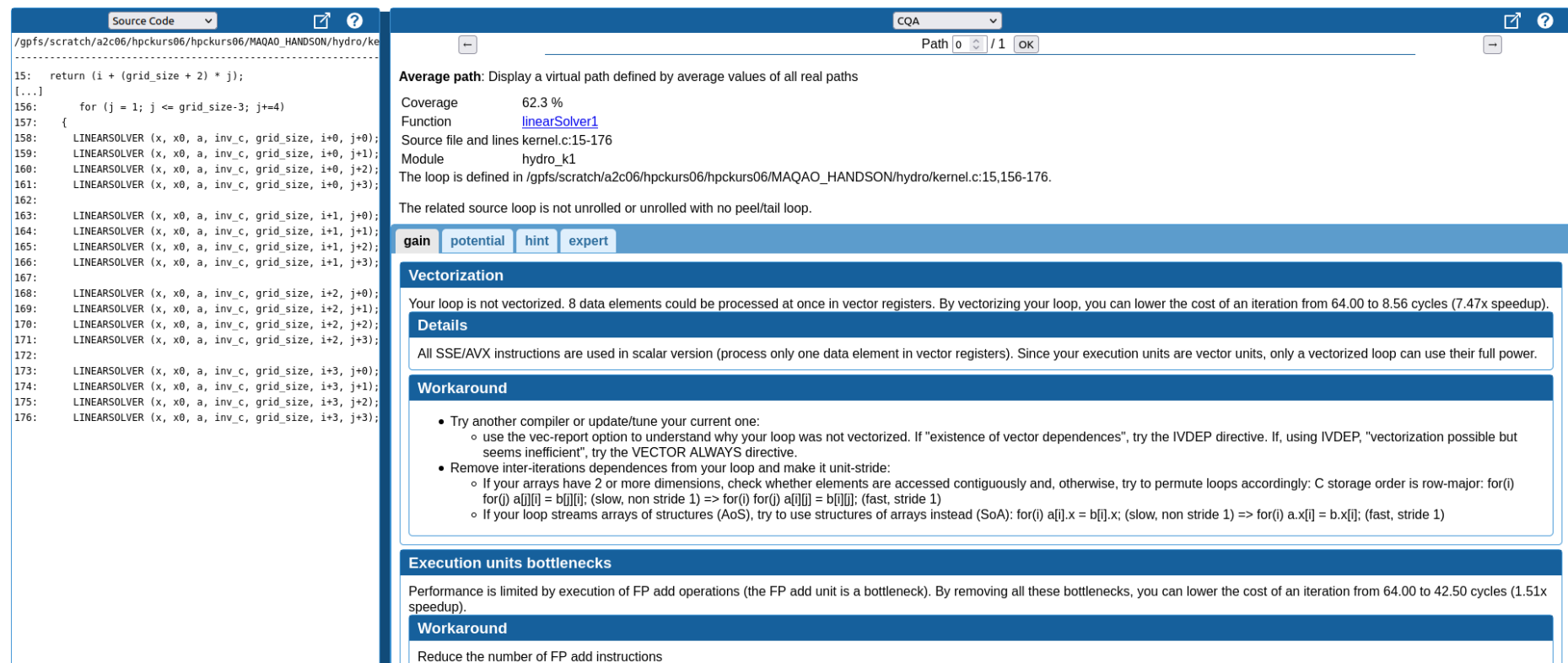

## **CQA output for kernel1**

Type of elements and instruction set

96 SSE or AVX instructions are processing arithmetic or math operations on single precision FP elements in scalar mode (one at a time).

Matching between your loop (in the source code) and the binary loop

The binary loop is composed of 96 FP arithmetical operations:

- 64: addition or subtraction
- $\bullet$  32: motiply

The binary loop is loading 276 bytes (69 single precision FP elements). The binary loop is storing 64 bytes (16 single precision FP elements).

## 4x4 Unrolling were applied

Expected 48... But still better than 80

**xxxxxxxxxxxxxx** VIRTUAL INSTITUTE – HIGH PRODUCTIVITY SUPERCOMPUTING

## **Summary of optimizations and gains**

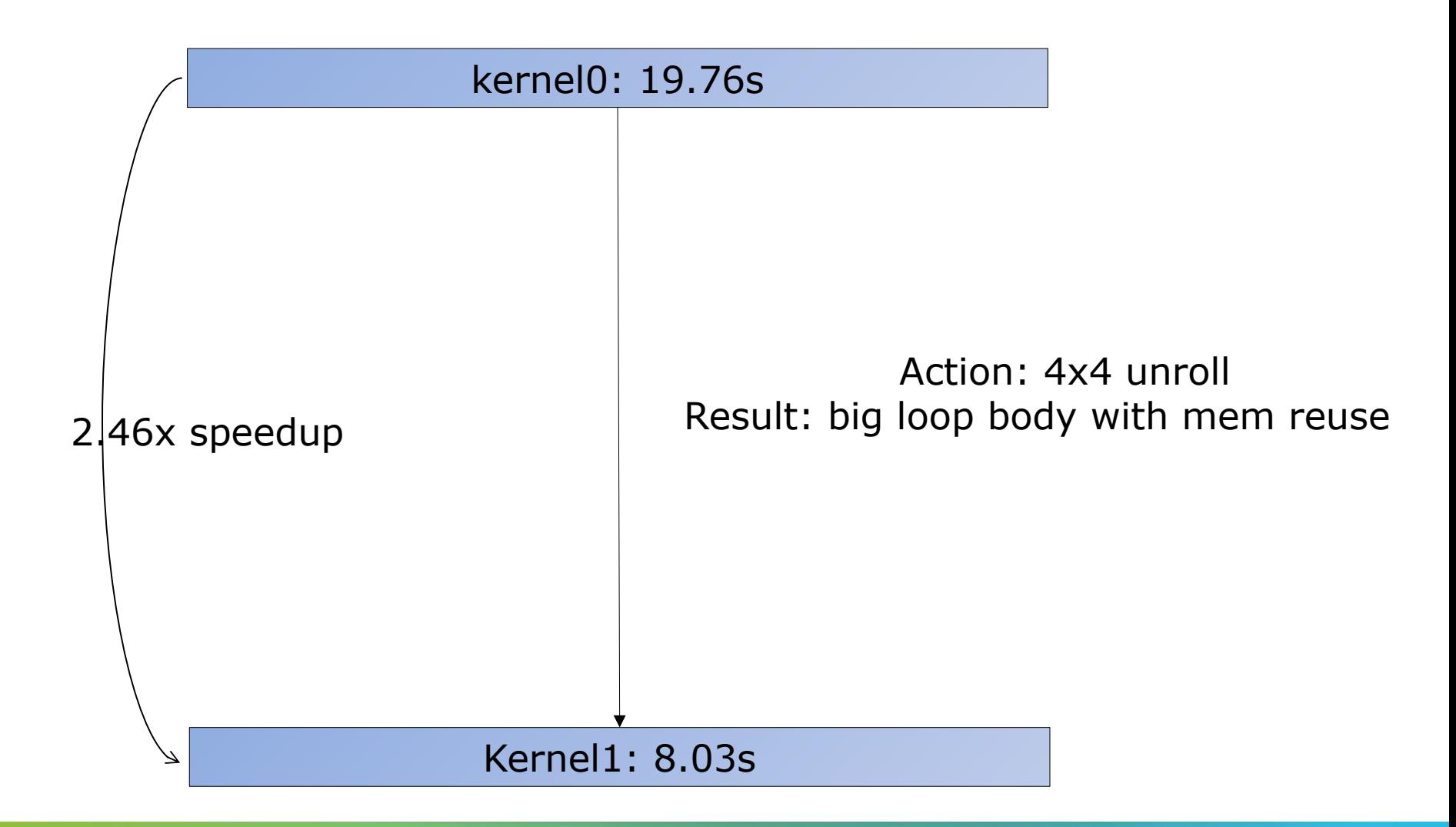

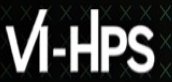

XXXXXXXXXXXX**MRTUAL INSTITUTE + HIGH PRODUCTIVITY SUPERCOMPUTING** 

### **More sample codes**

More codes to study with MAQAO in

**\$WORK/MAQAO\_HANDSON/loop\_optim\_tutorial.tgz** 

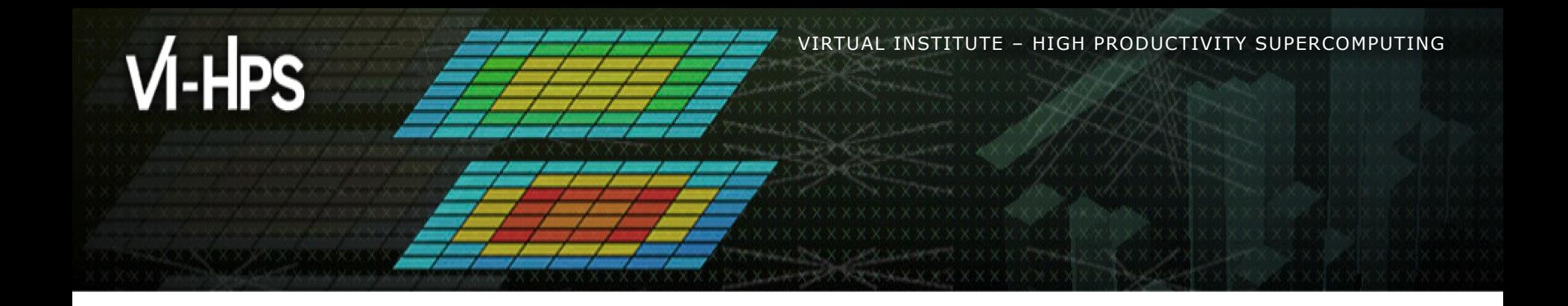

# **Scalability profiling of lulesh with MAQAO**

Salah Ibnamar

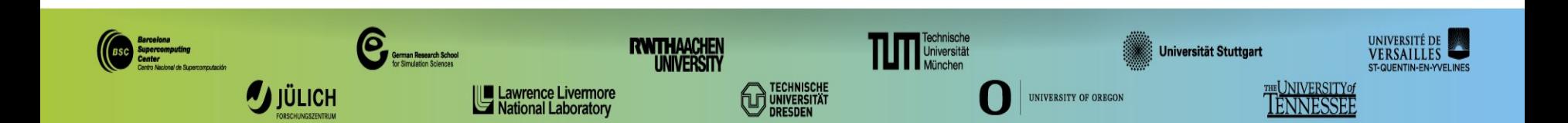

## **Compiling Lulesh (on login node)**

Copy Lulesh sources to your working directory

- **> cd \$WORK**
- **> tar xvf \$TW40/material/maqao/lulesh2.0.3.tgz**

(if necessary: reload Intel environment) Compile Lulesh

- **> cd lulesh**
- **> module purge # if necessary**
- **> module load admin/1.0 lrz/1.0 devEnv/Intel/2019 #if necessary**
- **> make**

(Optional) To execute a sample run of Lulesh:

- **> less job\_lulesh.sbatch**
- **> sbatch job\_lulesh.sbatch**

## **Setup ONE View for scalability analysis**

Retrieve the configuration file prepared for lulesh in batch mode from the MAQAO HANDSON directory

```
> cd $WORK/lulesh #if current directory has changed
```
- **> cp \$WORK/MAQAO\_HANDSON/lulesh/config\_maqao\_lulesh.lua .**
- **> less config\_maqao\_lulesh.lua**

```
binary = "./lulesh2.0"
...
run command = "\langle \text{binary} \rangle -i 10 -p -s 130"
... 
batch_script = "job_lulesh_maqao.sbatch"
...
batch command = "sbatch <br/> <br/> <br/> <br/> <br/> <br/>script>"
...
number_processes = 1
...
number_nodes = 1
...
mpi_command = "mpirun –n <number_processes>"
...
omp_num_threads = 1
...
multiruns_params = {
 {number\,processes = 1, omp_num_threads = 8, number nodes = 1, number processes per node = 1},
 {number\ processes = 8, omp_num_threads = 1, number nodes = 1, number processes per node = 8,
  run command = "\langlebinary\rangle -i 10 -p -s 65"},
 {\{number\,processes = 8, \text{omp num threads = 1, number nodes = 2, number processes per node = 4...}\}{number_processes = 8, omp_num_threads = 4, number_nodes = 2, number_processes_per_node = 4...},
```
...

...

...

## **Review jobscript for use with ONE View**

All variables in the jobscript defined in the configuration file must be replaced with their name from it.

Retrieve jobscript modified for ONE View from the MAQAO\_HANDSON directory.

**> cd \$WORK/lulesh #if current directory has changed**

**> cp \$WORK/MAQAO\_HANDSON/lulesh/job\_lulesh\_maqao.sbatch .**

**> less job\_lulesh\_maqao.sbatch**

```
#SBATCH --nodes=2<number_nodes>
...
```
*export OMP\_NUM\_THREADS=8<omp\_num\_threads>*

*mpirun -n ... \$EXE*

 $<$ *mpi\_command>*  $<$ *run\_command>* 

## **Launch MAQAO ONE View on lulesh (scalability mode)**

```
Launch ONE View (execution will be longer!)
```
- **> module use \$TW40/modulefiles**
- **> module load maqao**
- **> maqao oneview -R1 --with-scalability=on \**
- **-c=config\_maqao\_lulesh.lua -xp=maqao\_lulesh**

The results can then be accessed similarly to the analysis report.

```
OR
A sample result directory is in MAQAO_HANDSON/lulesh/lulesh_html_example.tgz
> tar czf $HOME/lulesh_html.tgz \
maqao_lulesh/RESULTS/lulesh2.0_one_html
> scp <user>@lxlogin10.lrz.de:lulesh_html.tgz .
> tar xf lulesh_html.tgz
> firefox maqao_lulesh/RESULTS/lulesh2.0_one_html/index.html
> firefox 
ivymuc_work/lulesh/maqao_lulesh/RESULTS/lulesh2.0_one_html/index.html
```